# **MAGIC 5 eCO**

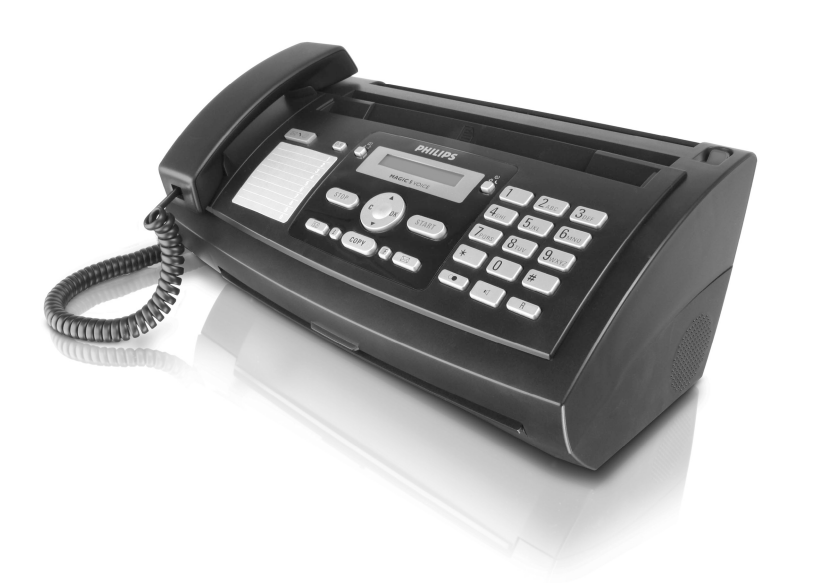

PPF 631

PPF 632

PPF 675

CZ Návod k obsluze

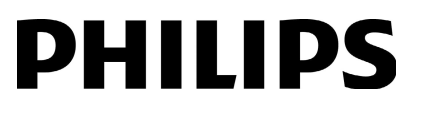

#### <span id="page-1-0"></span>**Vážený zákazníku,**

Koupí tohoto výrobku js te zvolili kval itní produkt společnosti PHILIPS. Přístroj zcela splňuje požadavky na soukromé používání nebo běžnou denní práci v kanceláři i v podmínkách obchodu.

Váš přístroj je prodáván s vloženou inkoustovou náplní na několik zkušebních stránek. Pro tento film není karta plug'n'print nutná (tj. čipová karta s informací o kapacitě inkoustové náplně).

V telefonním seznamu vašeho přístroje můžete uchovávat položky s několika telefonními čísly a tyto k ontakty také sdružovat do skupin. Položkám můžete přiřazovat různé tóny vyzvánění.

Často volaným číslům můžete přiřadit tlačítko zkrácené volby. Tyto čísla můžete vy točit rychle pomocí tlačítk a zkrácené volby a tlačítka příslušné číslice.

Vestavěný záznamník (podle typu modelu) může uložit až 30 minut zpráv. Můžete zazn amenat interní a externí hlasové zprávy (= poznámky ). Použitím vzdáleného vyzvedávání zpráv se můžete dozvědět nové vzkazy z každého telefonu. Pomocí kó du VIP vás může vo lající kontaktovat a to i v případě zapnutého záznamníku.

Faxové dokumenty můžete posílat v několika rozlišeních jednomu nebo více příjem cům i sk upině současně. Dokumenty si můžete také vyžádat a naopak připravit vaše k vyžádání.

V přístroji jsou uloženy předlohy pro 5 faxových dokumentů. Pomocí těchto předloh můžete rychle vytvořit faxový dokument, například poznámku nebo pozvání.

Pro kopírování dokumentů vaším přístrojem můžete vybrat rozlišení pro te xt nebo fotografii. Můžete tak é vytvářet několikanásobné kopie.

Z vašeho přístroje můžete ta ké odesílat SMS zprávy za předpokladu, že službu máte aktivovanou (služba nemusí být dostupná ve všech zemích a telefonních sítích a podle modelu přístroje). Přijaté SMS zprávy m ůžete spravovat pomocí rozsáhlých funkcí nabídky SMS.

Aktivujte si oznámen í o doručení SMS prostřednictvím SMS například na vašem mobilních telefonu, po kud hovory, faxové přenosy nebo ostatní zprávy budou doručeny ve va ší nepřítomnosti (tato fun kce není podporována ve všech zemích a telefonních sítích a podle modelu přístroje).

Na požádání může váš přístroj vytisknout hádanku Sudoku ve čtyřech úrovních obtížnosti i s řešením.

Doufáme, že se z nového přístroje a jeho funkcí budete těšit!

#### <span id="page-1-1"></span>**O tomto návodu k obsluze**

Pomocí instalační příručky na následujících stranách můžete začít přístroj používat rychle a snadno. Po drobné popisy můžete nalézt na ná sledujících stranách tohoto návodu k obsluze.

Přečtěte si návod pozorně. Dbejte všech bezpečnostních pokynů a zajistěte tak správné používání vašeho přístroje. Výrobce nenese žádnou zodpovědnost pokud nebudou tyto pokyny dodrženy.

Typy modelů této řady přístrojů jsou popsány v návodu k obsluze. Mějte na paměti, že ně které funkce jsou k dispozici pouze u konkrétních modelů.

#### **Použité symboly**

Upozorňuje na nebezpečí pro oso by, poškození přístroje nebo jiných předmětů a také možnost ztráty dat. Zranění nebo poškození mohou být následkem nesprávné manipulace.

 $\sum_{n=0}^{\infty}$  Tento symbol označuje nápady, které mohou pomoci ke snadnějšímu a efektivnějšímu používání vašeho přístroje.

ppf-6xx-eco-manual-cz-253121069-a.book Seite 3 Dienstag, 22. Juli 2008 10:50 10

## **Obsah**

P

 $\overline{\bigoplus}$ 

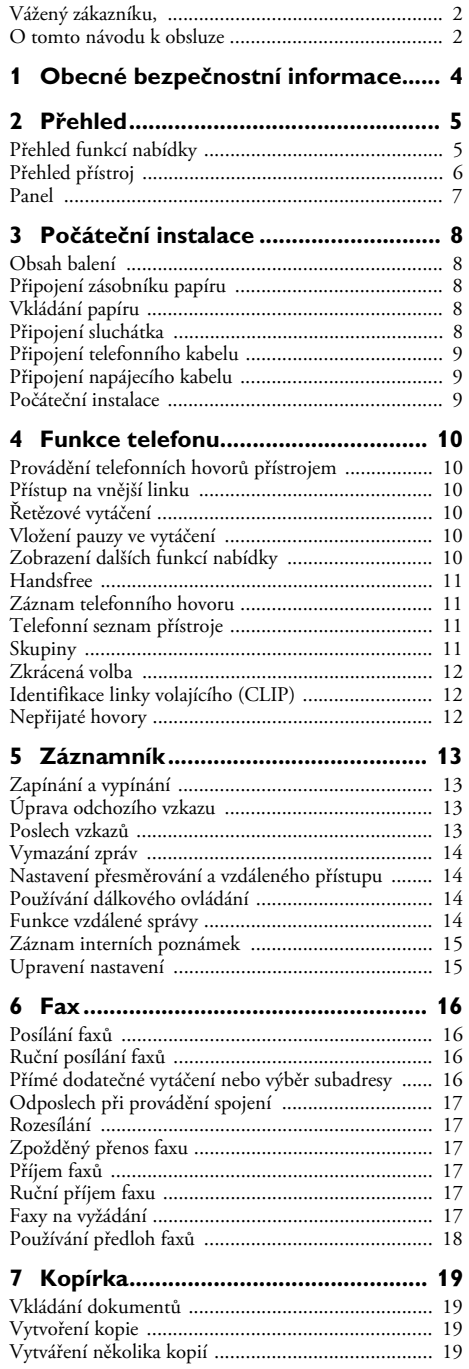

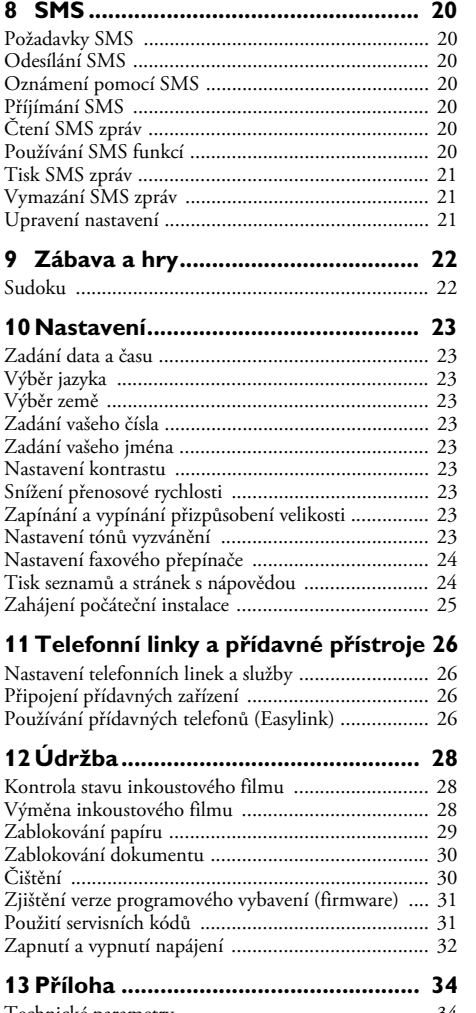

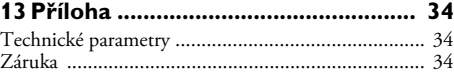

**Obsah 3**

### <span id="page-3-0"></span>**1 Obecné bezpečnostní informace**

Váš přístroj byl testován na shodu se standardy EN 60950- 1 a IEC 60950-1 a měl by být používán pouze v telefonní systémech a napájecí sít i, které těmto standardům vyhovují. Tento faxový přístroj byl vyroben pro výhradní použití v označených prodejních oblastech.

Neprovádějte žádné úpravy, změny nebo nastavení, které nejsou popsány v návodu k obsluze.

#### **Nastavení přístroje**

**CZ**

Přístroj musí být umístěn na stabilním a plochém povrchu. Přístroj musí být umístěn na stabilním a plochém povrchu. Pokud by faxový přístroj spadl, mohl by se poškodit nebo způsobit poranění a t o zvláště malým dětem. Všechny kabely pokládejte tak, aby nemohlo dojít k zakopnutí, jinak hrozí poranění, poškození kabelů nebo vlastního přístroje.

Vzdálenost mezi přístrojem a dalšími zařízeními nebo předměty musí být alespoň 15 cm; toto se také vztahuje na přídavných Nepokládejte přístroj blízko rádií a televizí.

Při otevírání přístroje vždy na místě kryt zajistěte. Padající kryt by vás mohl při manipulaci s přístrojem zranit.

Chraňte přístroj před přímým sluncem Chraňte přístroj před přímým sluncem, teplem, velkými změnami teplot a vlhk ostí. Nepokládejte přístroj blízko topení a klimatizací. Podívejte se na provozní podmínky teploty a vlhkosti v technických údajích.

Přístroj musí být do statečné větrání a n esmí být zak ryt. Neprovozujte váš faxový přístroj v uzavřených zásuvkách nebo skříních. Nepokládejte přístroj na měkký povrch, jakým může být koberec nebo polštář a nezakrývejte větrací otvory. V opačném případě se může faxový přístroj přehřát nebo dokonce začít hořet.

V případě nadměrné teploty faxového přístroje nebo pokud ucítíte kouř vycházející z přístroje, ok amžitě vytáhněte sí″ový kabel ze zásuvky . Ponechejte faxový přístroj podrobně prozkoumat profesionály v serv isním středisku. Otevřený oheň musí být p rovozován mimo přístroj, zabráníte tím jeho rozšíření.

Nezapojujte přístroj ve vlhkých místnostech. Nezapojujte přístroj ve vlhkých místnostech. Nikdy se nedotýkejte sí″ového kabelu, sí″ového propojení nebo telefonní zásuvky mokrýma rukama.

Zabraňte vniku jakékoli kapaliny dovnitř přístroje. Zabraňte vniku jakékoli kapaliny dovnitř přístroje. Pokud jakákoliv kapalina nebo předmět vnikne do přístroje, odpojte přístroj ze sítě a nechejte přístroj prozk oumat školeným personálem servisního střediska.

Nedovolte dětem jakoukoliv manipulaci s faxovým přístrojem bez dohledu. Obalový materiál by měl být umístěn mimo dosah dětí.

Telefonní sluchátko přístroje je magnetické. Pozor, kovové předměty ponechané blízko přijímače telefonního sluchátka mohou být přichyceny.

#### **Napájení**

Zkontrolujte, zda typ napájení vašeho přístroje Zkontrolujte, zda typ napájení vašeho přístroje (na štítku) odpovídá typu napájení ve vaší oblasti.

Používejte pouze napájecí a telefonní kabely dodávané výrobcem.

Umístěte přístroj tak, aby napájecí zásuvka byla snadno dostupná. Přístroj nemá tlačítko na zapínání/vypínání napájení. V pří padě nouze, odpojte přístroj od sítě vytáhnutím zástrčky.

Nikdy se nedotýkejte napájecího nebo telefonního kabelu s poškozenou izolací.

Při bouřce odpojte váš přístroj od napájecí a telefonní sítě. Při bouřce odpojte váš přístroj od napájecí a telefonní sítě. Pokud je top možné, přístroj během bouřky nepoužívejte.

Před čištěním povrchu přístroje odpojtenapájecí a telefonní kabel. Nepoužívejte tekutiny, plyny nebo snadno vznětlivé čistící prostředky (spreje, brusné pasty, leštidla, alkohol či benzín).

Displej čistěte pouze suchou a jemnou látkou. Displej čistěte pouze suchou a jemnou látkou. Pokud dojde k rozbití displeje, může z něj vytéci nepatrně korozívní kapalina. Dejte absolutní pozor, aby nedošlo ke kontaktu s kůží nebo očima.

V případě výpadku napájecí sítě nebude přístroj funkční; V případě výpadku napájecí sítě nebude přístroj funkční; uložená data zůstanou zachována.

#### **Opravy**

Pokud se projev í porucha, postupujte podl e pokynů na displeji a na protokolu o chybě.

Na přístroji n eprovádějte žádné opravy samostatně. Nesprávná údržba může vést ke zranění nebo poškození přístroje. Opravu přístroje svěřte autorizo vanému servisnímu centru.

Neodstraňujte typový štítek z přístroje; jedn alo by se o porušení záruky.

#### **Spotřební materiály**

Používejte pouze originální spotřební materiály. Jsou k dispozici u specia lizovaných prodejců nebo pom ocí naší objednávkové služby (viz zadní strana tohoto návodu). Další spotřební materiály mohou poškodit přístroj ne bo snížit jeho provozní životnost.

Spotřební materiál znehodno″te v souladu s pra vidly ve vaší zemi.

## <span id="page-4-0"></span>**2 Přehled**

#### **Přehled funkcí nabídky**

Na vašem přístroji jsou k dispozici následující funkce. Jsou dva způsoby vyvolávání funkcí:

Procházení nabídkou: Stiskem OK jednoho ze dvou tlačítek šipek  $\blacktriangle/\blacktriangledown$  zobrazte nabídku funkcí. Procházejte $\blacktriangle/\blacktriangledown$ položkami nabídky. Pomocí OK zvolte požadovanou funkci. Stiskem C se navrátíte do předcházející úrovně nabídky. Stiskem STOP nabídku zavřete a vrátíte se do počátečního režimu.

Přímé spuštění **Přímé spuštění funkce:** Funkci nabídky můžete přímo spustit pomocí j ejího čísla. S tiskněte OK a zadejte příslušné číslo funkce pomocí tlačítek číslic. Potvrďte stiskem OK. Čísla funkcí jsou uvedena v seznamu níže.

 $\sum_{n=1}^{\infty}$ Stiskněte  $\boxed{\mathbf{i}}$  a  $\boxed{\mathbf{6}}$ . Vytiskne se seznam všech funkcí a nastavení vašeho přístroje.

#### **1 Telefonní seznam**

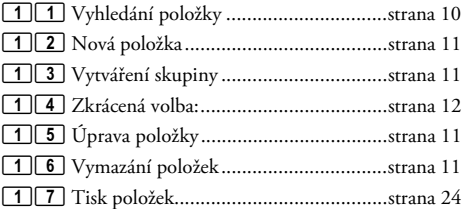

#### **2 Hovory**

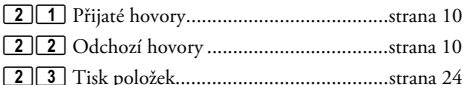

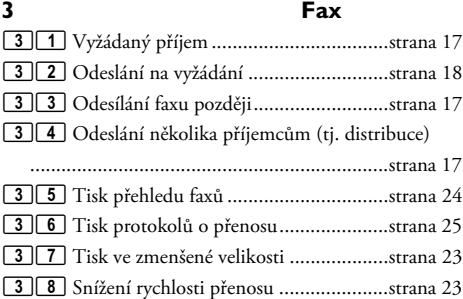

#### **4 Různé**

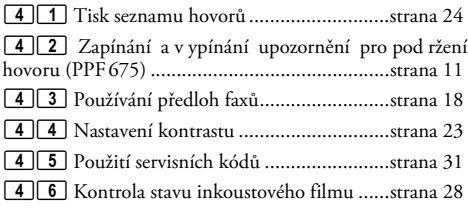

#### 47 Zjištění verze programového vybavení (firmware) 47 Zjištění verze programového vybavení (firmware) .................................................................... [strana 31](#page-30-1)

48 Sudoku 48 Sudoku................................................ [strana 22](#page-21-2)

#### **5 Faxový přepínač**

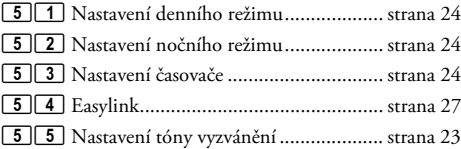

#### **6 SMS** (Typ 2) **(PPF¦675)**

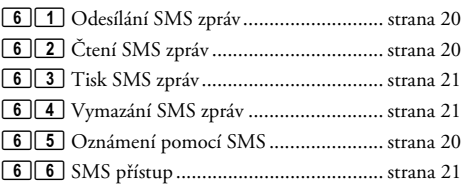

#### **7 Záznamník** (Typ 2) **(PPF¦675)**

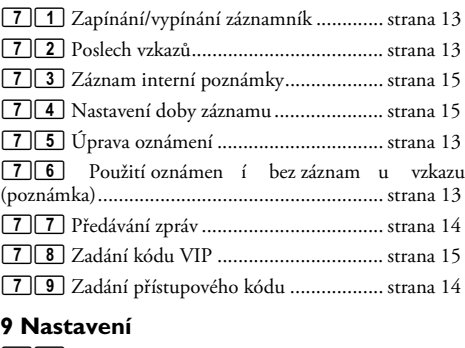

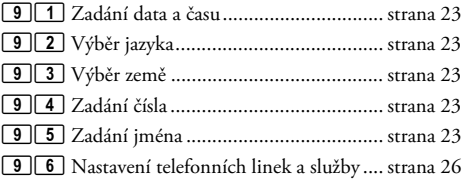

### **CZ**

#### **Přehled 5**

### **Přehled přístroj**

 $\bullet$  Sluchátko

- $\bullet$  Zásobník papírů
- " Podavač dokumentů (potištěnou stranou nahoru)
- … Panel s displejem

† )-Zásuvka – připojen í pro kabel tel efonního sluchátka

- ‡ EXT-zásuvka připojení přídavných přístrojů
- ˆ LINE-Zásuvka připojení telefonního kabelu

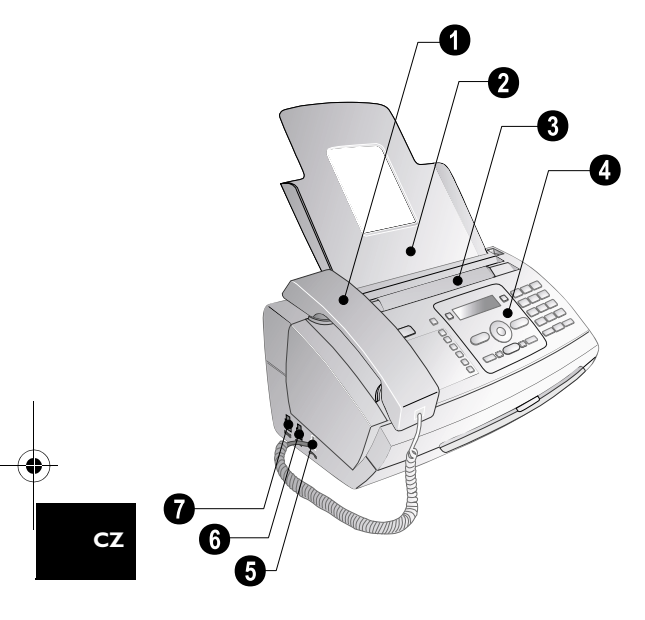

#### **O** Skener

- ƒ Válečky automatického podavače dokumentů
- " Zbývající část přebírajících válečků
- … Vodítka dokumentu / skenovací film
- † Kryt skeneru a automatický podavač dokumentu
- $\bullet$  Ozubené kolečko pro napínání inkoustového filmu

ˆ Inkoustový film v zadní části zásobníku inkoustového filmu

‰ Inkoustový film v přední části zásobníku inkoustového filmu

 $\bullet$  Zásuvka pro kartu Plug'n'Print

‹ Zámky krytu skeneru a automatického podavače dokumentů

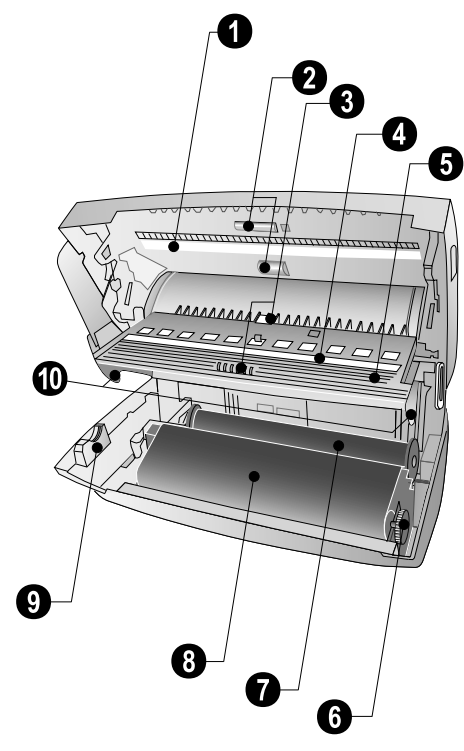

#### <span id="page-6-0"></span>**Panel**

**E** $\sqrt{2\mathbf{b} - \mathbf{b}}$  – Svítí při nově přijatých zprá vách / seznam nových zpráv s podnabídkami / bliká v případě poruchy přístroje (například chybějící inkoust)

0-9 – Krátce stiskněte: Vyvolá položku zkrácené volby. Výběr položek pomocí  $\blacktriangleleft \sqrt{\bullet}$  nebo tlačítek číslic / stiskněte a podržte: Přiřazení nové položky zkrácené volby

**∏A-Z** – Krá tce stiskněte: Vyvolání položek telefonního seznamu. Výběr položek pomocí  $\blacktriangleleft/\blacktriangledown$  *i* stiskněte a podržte: ukládání nových položek

 $\Theta$ / $\ddot{\mathbf{\nabla}}$ / $\mathbf{\mathbb{C}}$  – Nastavení režimu časo vače a příjmu faxu (tj. faxový přepínač). Nastavené režimy na displeji ™ (den), ˜ (noc). Aktivovaný časovač také pomocí <sup>®</sup>

STOP – Zrušení funkce / návrat do počátečního režimu / vysunutí dokumentů / (PPF675): ukončení přehrávání zprávy

 $C$  – Návrat do předchozí úrovně nabídky / krátký stisk: vymazání jednotlivých znaků / stiskněte a podržte: vymazání celého vstupu / (PPF675): během přehrávání: Vymazání jednotlivých zpráv / v počátečním režimu: vymazání všech zpráv

 $\blacktriangle$ / $\blacktriangledown$  – Vyvolání nabídky funkcí / procházení nabídkami / výběr voleb / přesun kurzoru / upravení hlasitosti

OK OK – Vyvolání funkce nabídky/ potvrzení vstupu

**START** – Krátce stiskněte: Zahájení přen osu zpráv / stiskněte a podržte: Spuštění vyžádání faxu

Záznamník (Typ 2) b (PPF¦675) – Vyvolání nabídky záznamníku

1 – Krátce stiskněte: Vytiskne st ánky nápovědy a seznamy nastavení / podrže ní: Zahájení instalačního procesu

COPY – Krá tce stiskněte: vytvoření kopie / podržení: vytvoření několika kopií / (PPF675): tisk SMS

<mark>圃</mark> – Nastavení vyššího rozlišení pro faxy a kopírování<br>(ROZL. : STANDARDNí, ROZLIšENí: JEMNÉ, ROZ-LIŠENÍ:FOTO)

SMS (Typ 2) \_ (PPF¦675) – Vyvolání nabídky SMS (tato funkce není podporována ve všech zemích a telefonních sítích)

Numerická klávesnice–Z adávání číslic, znak ů a speciálních znaků / podržte: Vyvolání čísel zkrácené volby

C – Krátce stiskněte: Seznam posledních 10 volaných čísel (tj. seznam opětovného vytáčení) / stisk a podržení: Seznam posledních 10 volajících (tj. seznam volajících)

¶ – Vyt áčení se zavěšený m sluchátkem / (PPF675): handsfree

R R – Krátce stiskněte: vložení krátké pauzy (signál Flash) jako index na pobočkových ústřednách nebo pro vyvolání speciálních funkcí ve veřejné telefonní síti (PSTN)/ podržení: Vložení pauzy ve vytáčení

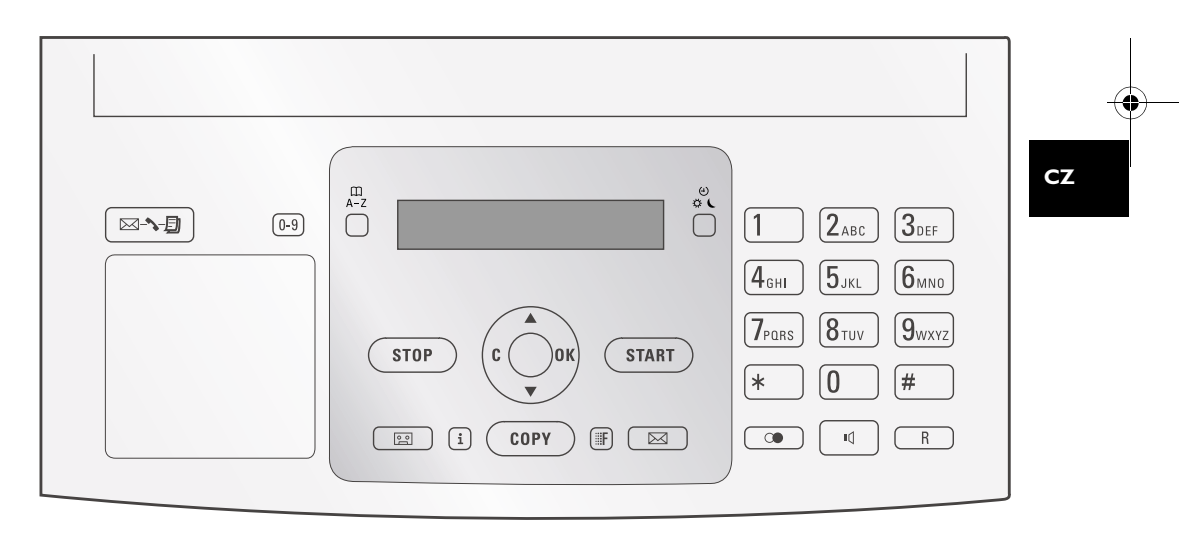

### <span id="page-7-0"></span>**3 Počáteční instalace**

#### <span id="page-7-1"></span>**Obsah balení**

**O** Přístroj

**CZ**

- **<sup>O</sup>** Telefonní sluchátko
- $\bullet$  Kroucený kabel pro telefonní sluchátko
- … Zásobník papírů
- † Napájecí kabel se zástrčkou (podle země)

 $\bullet$  Telefonní kabel se zástrčkou (závisí na zemi použití)

Návod k obsluze Návod k obsluze s instalační příručkou (není zobrazen)

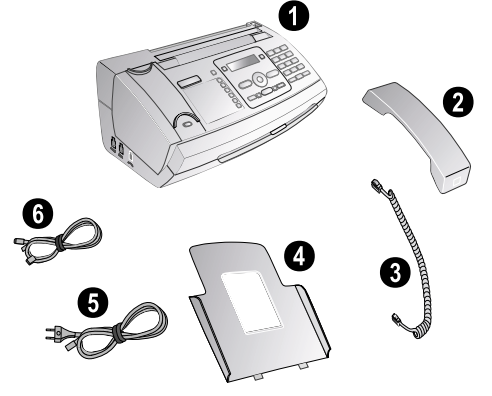

Pokud jedna z dodávaných částí chy bí nebo je poškozena, kontaktujte vašeho dodavatele nebo naši zákaznickou podporu.

#### **Připojení zásobníku papíru**

Vložte zásobník papírů do otvorů za mechanismem podavače papírů.

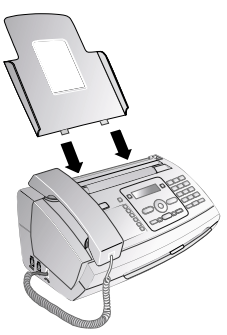

#### <span id="page-7-2"></span>**Vkládání papíru**

Před přijímáním dokumentů nebo prováděn ím kopií musíte do přístroje vložit papír. Používejte pouze vhodný papír standardního formátu **A4** (210 × 297 milimetrů · nejlépe 80 g/m<sup>2</sup>). Dbejte na dod ržení informací v technických parametrech.

r vícz Oddělte jednotlivé listy papíru jejich prohrábnutím a poté je zarovnejte lehkým sklepáním na rovném povrchu. Tím zabráníte současnému vtažení několika listů papíru.

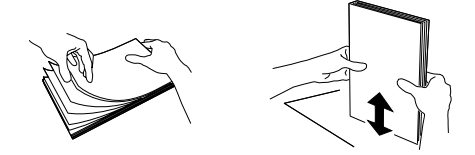

- 1 Zatlačte páčku na pravé straně vedle podavače papíru směrem dopředu.
- **2** Vložte papír do podavače papíru. Můžete vložit **nejvýše 50 listů** (A4 · 80 g/m²).
- **3** Zatlačte páčku na pravé straně vedle podavače papíru zpět tak, aby zablokovala papír.

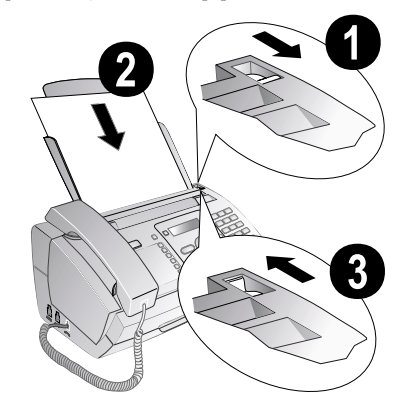

#### **Připojení sluchátka**

Zapojte jeden konec krouceného kabelu do zásuvky na telefonním sluchátku. Druhý konec zapojte do zdířky vyznačené symbolem  $\bullet$ .

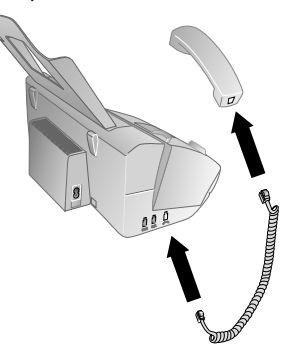

**8 Philips PPF 631 · 632 · 675**

#### **Připojení telefonního kabelu**

 $\sum_{n=1}^{\infty} V$ áš faxový přístroj je analogový (Skupina 3). Není to ISDN faxový přístroj (Skupina 4) a proto nemůže správně pracovat v telefonní síti ISDN. Aby přístroj bylo možné použít, musíte jej připojit přes analogový adaptér nebo na analogové svorky.

Připojte telefonní kabel k přístroji zasunutím konektoru do zdířky označené LINE (Konektor RJ-11). Telefonní konektor zapojte do příslušné zásuvky telefonní sítě.

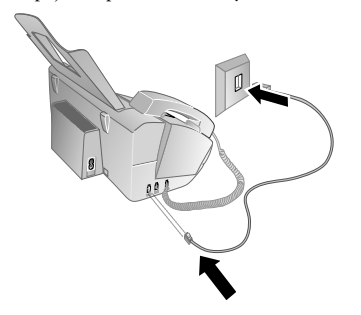

 $\sum_{n=1}^{\infty} P$ okud připojíte váš pří stroj jako rozšíření k telefonnímu systému, musíte jej pak nastavit pro práci jako rozšiřující telefon (viz tak é kapitola "Telefonní připojení a přídavná zařízení", [page 26](#page-25-2)).

#### **Připojení napájecího kabelu**

 $\overline{\mathbf{A}}$ štítku) odpovídá typu napájení ve vaší oblasti. Zkontrolujte, zda typ napáje ní vašeho přístroje (na

Napájecí kabel zapojte do zásuvky umístěné na zadní straně faxového přístroje. Napájecí kabel zapojte do sí″ové zásuvky.

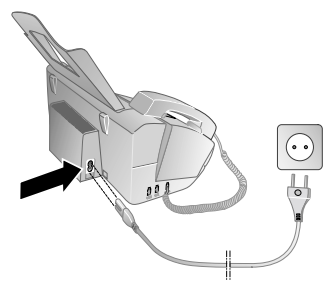

#### **Počáteční instalace**

.<br>Po připojení přístroje k napájecí síti bude zahájen proces instalace. Stiskněte i. Přístroj vytiskne stránku nápovědy.

#### **Výběr jazyka**

- 1 Pomocí  $\blacktriangle$ / $\blacktriangledown$  vyberte požadovaný jazyk zobrazení.
- **2** Potvrďte stiskem OK.

#### **Výběr země**

- Vždy nastavte zemi, ve které přístroj používáte. Jinak může být přístroj chybně přizpůsoben vzhledem k telefonní síti. Pokud v seznamu není vaše země uvedená, musíte vybrat rozdí lné nastavení a použí t správný telefonní kabel pro danou zemi. Konzultujte s vaším dodavatelem.
- 1 Pomocí  $\blacktriangle/\blacktriangledown$  vyberte zemi, ve které používáte váš přístroj.
- **2** Potvrďte stiskem OK.

Po zadání přístroj vytiskne jinou stránku nápovědy a zkontrolujte telefonní linku.

#### **Zadání vašeho čísla**

Vaše jméno a telefonní číslo se přidává společně s datem a číslem stránky na horní okraj každého faxového přenosu (tzv. záhlaví).

- 1 Zadejte vaše číslo. Pomocí **#** nebo **\*** můžete vložit znak plus "+".
- **2** Potvrďte stiskem OK.

#### **Zadání vašeho jména**

**1** Zadejte vaše jméno. Znaky můžete zadáv at pomocí tlačítek číslic (viz označení tlačítek). Stiskem 0 můžete zadat speciální znaky. Opakovaným stiskem příslušného tlačítka zobrazte požadovaný nebo speciální znak na displeji.

Kurzor můžete přesouvat stiskem  $\blacktriangleleft_{\blacktriangledown}$ . Pomocí  $\mathsf C$ vymažete jednotlivé znaky.

**CZ**

**2** Potvrďte stiskem OK.

Po zadání přístroj vytiskne přehled funkcí.

#### **Zadání data a času**

- 1 Zadejte čas, například 14<sup>0</sup> pro 14:00.
- **2** Zadejte datum (každé dvě číslice), např.  $\boxed{0}$  $\boxed{8}$  $\boxed{0}$  $\boxed{6}$  $\boxed{0}$  $\boxed{7}$  znamená 8. červen 2007.
- **3** Potvrďte stiskem OK.

nácz Proces počáteční instalace můžete kdykoliv znovu  $\bullet$  spustit. Stiskněte  $\mathbf i$  a  $\mathbf 2$ .

### <span id="page-9-0"></span>**4 Funkce telefonu**

 $\sum_{n=0}^{N/2}$  Stiskem  $\boxed{1}$  a  $\boxed{3}$  vytisknete přehled funkcí telefonního seznamu.

Informace týkající se připojení přídavných telefonů a používání funkcí se podívejte na kapitolu Telefonní připojení a přídavná zařízení, [Page 26.](#page-25-3)

#### <span id="page-9-2"></span>**Provádění telefonních hovorů přístrojem**

Vytočte požadované telefo nní číslo. Máte několik možností. Poté zvedněte sluchátko.

 $\sum_{i=1}^{N} M$ ůžete také nejprve zvednout sluchátko a poté vytočit číslo. Vytáčení čísla bude bezprostředně následovat.

**Ruční vytáčení:** Tlačítky číslic n a klávesnici v ytočte požadované číslo.

#### **Telefonní seznam:**

1 Stiskněte **MA-Z**.

Položky telefonního seznamu můžete vyvolat také stiskem OK, 11 a OK.

- 2 Stiskem  $\blacktriangle$ / $\blacktriangledown$  vyberte položku. Pro rychlejší procházení telefonního seznamu zade jte počáteční písmen o tlačítky číslic.
	- $\bigcup_{\alpha} \bigcup_{\alpha}^{\infty} P$ oložku můžete uložit n ěkolikrát pod stej ným  $\hat{}$  jménem, ale v rozdí lné kategorii.  $\hat{V}$  tele fonním seznamu se první písmeno kategorie zobrazuje za položkou.

Zkrácená volba: Stiskněte <sup>0-9</sup>. Požadovanou položku vyberte pomocí  $\blacktriangle/\blacktriangledown$  nebo tlačítky číslic.

 $\sum_{n=0}^{N}$ Položky zkrácené volbym ůžete také vyvolat podržením příslušného tlačítka na číselné klávesnici (po dobu alespoň 2 sekund).

**Seznam opakovaného vytáčení:** Stiskněte @. Pomocí $\blacktriangle/\blacktriangledown$ vyberte položku ze seznamu vytočených čísel.

Odchovaného vytáčení můžete také zobrazit<br>stiskem OK, 222 a OK.

**Seznam volajících:** Podržte stisknuté @ (po dobu alespoň 2 sekund). Pomocí  $\blacktriangleleft/\blacktriangledown$  vyberte položku ze seznamu volajících.

 $\sum_{n=1}^{N}$ Seznam volajících můžete také zobrazit stiskem OK,  $2\Box$  a OK.

 $\sum_{n=0}^{N}$ Aby tato funkce mohla být používána, musí být nejprve na vašem telefonním připojení aktivována funkce identifikace linky (CLIP). Funkce závisí na zemi a telefonní síti. Číslo nebude ukázáno, pokud volající tuto informaci blokuje.

#### **Přístup na vnější linku**

Pobočková ústředna (PABX) je typická v mnoha velkých společnostech a některých domácnostech. Pro spojen í z pobočkové ústředny (PABX) do veřejné telefonní sítě musíte vytočit vytočit kód vnější linky (PSTN).

Před zadáním požadovaného čísla nebo výběru uloženého kontaktu zadejte přístupový kód na vnější linku, kterou se dostanete na veřejnou telefonní sí″. Výchozí přístupový kód je obvykle  $\boxed{\bullet}$ .

 $\sum_{n=0}^{\infty}$ Ve výjimečných případech může být přístupový kód jiné číslo nebo čísla dvě. Pro starší telefonní systémy může být přístup na vnější linku R (signál flash). Pro zadání tohoto přístupového kódu stiskněte R. Pokud spojení do vnější sítě nebude možné, kontaktujte provozovatele vašeho systému.

rící Pokud používáte váš přístroj jako rozšiřující, uložte si kód přístupu na vnější linku funkcí 96 (viz [strana 26](#page-25-2)).

#### **Řetězové vytáčení**

Můžete kombinovat a ručn ě upravovat zadaná čísla a uložené položky ještě před zahájením vytáčení. Například, pokud máte uložené p ředčíslí pro levnějšího telefonního poskytovatele (viz Call-by-Call) jako položku v telefonním seznamu, vyberte ji a ručně zadejte požadované telefonní číslo nebo vyberte jinou uloženou položku.

#### **Vložení pauzy ve vytáčení**

Někdy může být nutné vložení pauzy ve vytáče ní, například pro zadání dalšího čísla, příp. subadresy v dlouhém telefonním čísle. Podržte stisknuté tlačítko R (alespoň po dobu 2 sekund). Na displeji se zobrazí –. Další část čísla je vytočena až po krátké pauze.

#### <span id="page-9-1"></span>**Zobrazení dalších funkcí nabídky** (Tato funkce není v některých zemích a telefon**ních sítích podporována).**

Přídavné funkce telefonu můžete používat s vaším přístrojem například pro podržení hovoru, hovor mezi 3 účastníky nebo přesměrování. Pro zjištění, zda je tato přídavná funkce dostupná na vaší telefonní lince, kontaktujte vaší telefonní společnost. Signál pro vyvolání těchto služeb je krátké přerušení linky (signál Flash) . Stiskem R vyvoláte další funkce telefonu.

#### **Provedení druhého hovoru**

- **1** Během hovoru stiskněte R.
- **2** Tlačítky číslic na kláv esnici nebo vyvoláním položky seznamu zadejte požadované číslo.

Stiskem **R** můžete přepínat mezi dvěma hovory.

#### **Přepínání mezi hovory**

Stiskem **R** můžete přepínat mezi dvěma hovory.

#### **Příjem druhého hovoru**

Během telefonního hovoru můžete být informováni o případném dalším hovoru tónem (tzv. podržení hovoru), pokud tuto službu nabízí váš poskytovatel telefonního připojení. Tón upozornění vyčkávajícího hovoru je z výroby vypnut.

Během hovoru stiskem **R** přijmete druhý hovor.

Aby tato funkce mohla bý t používána, musí být nejprve na vaše m telefonním připojení aktivována funkce identifikace linky (CLIP). Funkce závisí na zemi a telefonní síti. Číslo nebude ukázáno, pokud volající tuto informaci blokuje.

#### <span id="page-10-7"></span>**Zapínání a vypínání upozornění pro podržení hovoru**

- **1** Stiskněte **OK**,  $\boxed{4}$   $\boxed{2}$  a **OK**.
- 2 Pomocí  $\blacktriangle/\blacktriangledown$  vyberte volbu zapnutí nebo vypnutí podržení hovoru.
- **3** Potvrďte stiskem OK.

#### <span id="page-10-0"></span>**Handsfree** Type 2 (großer Core) **(PPF¦675)**

- 1 Stiskem  $\Box$  provedete vytočení bez zvednutého sluchátka. Z reproduktoru uslyšíte oznamovací tón.
- **2** Tlačítky číslic na klávesnici nebo vyvoláním položky seznamu zadejte požadované číslo. Vytáčení čísla bude bezprostředně následovat. Jakékoliv nesprávně zadané číslo nemůže být nyní změněno.

Položením sluchátka v blízkosti přístroje s mikrofonem směřujícím nahoru dosá hnete optimální komunikace.

#### <span id="page-10-1"></span>**Záznam telefonního hovoru** Type 2 (großer Core) **(PPF¦675)**

Telefonní hovor můžete zazn amenat. Po záznamu bliká tlačítko  $\boxed{\boxtimes\rightarrow\blacksquare}$  a zaznamenaný hovor si můžete poslechnout podobně jako zprávu na záznamníku.

O úmyslu záznam u telefonního hovoru musíte  $\sum$  informovat druhou stranu.

- 1 Během hovoru stiskněte **[29]**. Záznam bude zahájen.
- 2 Opětovným stiskem **[29]** ukončete záznam.

#### **Telefonní seznam přístroje** Telefonní seznam

V telefonním seznamu vašeho přístroje můžete uchovávat položky s několika telefonními čísly a tyto k ontakty také sdružovat do skupin. Položkám můžete přiřazovat různé tóny vyzvánění. Dbejte na dodržení informací v technických parametrech.

 $\sum_{n=1}^{N}$ Kurzor můžete přesouvat stiskem  $\blacktriangle$ / $\blacktriangledown$ . Pomocí C vymažete jednotlivé znaky. Stiskem STOP nabídku zavřete a vrátíte se do počátečního režimu.

#### <span id="page-10-3"></span>**Ukládání položky**

1 Podržte stisknuté tlačítko **MAZ** (alespoň po dobu 2 sekund).

Funkci můžete také vyvolat stiskem **OK**,  $\boxed{1}\boxed{2}$ a OK.

- **2** Zadejte jméno. Znaky můžete zadávat pomocí tlačítek číslic (viz označení tlačítek). zadat speciální znaky. Opakovaným stiskem příslušného tlačítka zobrazte požadovaný nebo speciální znak na displeji.
- **3** Potvrďte stiskem OK.
- 4 Pomocí  $\blacktriangle/\blacktriangledown$  vyberte kategorii, pro kterou požadujete číslo zadat: KAT.:SOUKROMÝ, KAT.:ZAMĚST-NÁNÍ, KAT.: MOBILNÍ nebo KATEGORIE: FAX.
- **5** Potvrďte stiskem OK.
- **6** Zadejte telefonní číslo.
- **7** Potvrďte stiskem OK.

**Funkce telefonu 11**

- **8** Číslům můžete přiřazovat různé tóny vyzvánění. Tóny vyzvánění vyberte tlačítky číslic **0** až **9**. Pomocí  $\mathbf{A}$  upravte hlasitost.
- <span id="page-10-5"></span>**9** Potvrďte stiskem OK. Položka bude uložena.

#### **Úprava položky**

- **1** Stiskněte **OK**, 15 a **OK**.
- 2 Pomocí  $\blacktriangle/\blacktriangledown$  vyberte po ložku, kterou požadujete upravit.
- **3** Potvrďte stiskem OK.
- **4** Zadejte jméno.
- **5** Potvrďte stiskem OK.
- 6 Pomocí  $\blacktriangleleft/\blacktriangledown$  vyberte kategorii, pro kterou požadujete číslo zadat: KAT.:SOUKROMÝ, KAT.:ZAMĚST-NÁNÍ, KAT.: MOBILNÍ nebo KATEGORIE: FAX.
- **7** Potvrďte stiskem OK.
- **8** Zadejte telefonní číslo.
- **9** Potvrďte stiskem OK.
- **10**Číslům můžete přiřazovat různé tóny vyzvánění. Tóny vyzvánění vyberte tlačítky číslic 0 až 9. Pomocí  $\blacktriangle/\blacktriangledown$  upravte hlasitost.
- <span id="page-10-6"></span>**11** Potvrďte stiskem OK. Položka bude uložena.

#### **Vymazání položky**

- **1** Stiskněte **OK**, **16** a **OK**.
- 2 Pomocí  $\blacktriangle/\blacktriangledown$  vyberte po ložku, kterou požadujete vymazat.
- **3** Potvrďte stiskem OK.
- <span id="page-10-4"></span>**4** Potvrďte stiskem SMAZAT: ANO pomocí OK.

#### <span id="page-10-2"></span>**Skupiny** Skupiny

Několik položek telefonního seznamu m ůžete přiřadit jedné skupině. Zpráva bude posí lána všech členům skupiny postupně.

#### **Přidání skupiny položek**

- **1** Stiskněte **OK**, 1 3 a **OK**.
- 2 Pomocí  $\blacktriangle/\blacktriangledown$  vyberte skupinu, kterou požadujete vytvořit.
- **3** Potvrďte stiskem OK. Do skupiny můžete přidávat položky, zobrazovat členy skupin y, vymazat skupinu nebo poslat fax členům skupiny.
- 4 Pomocí  $\blacktriangle/\blacktriangledown$  vyberte PRIDAT CLENA?.
- **5** Potvrďte stiskem OK.
- Pomocí  $\blacktriangle/\blacktriangledown$  vyberte položku, kterou požadujete přidat do skupiny.
- **7** Potvrďte stiskem OK.
- **8** Opakováním kroků **4** až **6** přidejte do skupiny další položky.
- **9** Stiskem STOP zadávání ukončíte.
- **Zobrazování položek skupiny 1** Stiskněte **OK**,  $\boxed{1}$   $\boxed{3}$  a **OK**.
- 2 Pomocí  $\blacktriangle/\blacktriangledown$  vyberte skupinu, kterou požadujete zobrazit.
- **3** Potvrďte stiskem OK.

- - 4 Pomocí  $\blacktriangle/\blacktriangledown$  vyberte ZOBRAZIT CLENY?.
	- **5** Potvrďte stiskem OK.
	- **6** Položkami můžete procházet pomocí  $\blacktriangle/\blacktriangledown$ .
	- **7** Dvojitým stiskem STOP se vrátít e do počátečního režimu.

#### **Vymazání jednotlivých nebo všech položek skupiny**

#### **Vymazání jedné položky**

- **1** Stiskněte **OK**, **1** 3 a **OK**.
- 2 Pomocí  $\blacktriangle/\blacktriangledown$  vyberte skupinu, ze které požadujete vymazat položky.
- **3** Potvrďte stiskem OK.
- 4 Pomocí  $\blacktriangle/\blacktriangledown$  vyberte UYJMOUT CLENA?.
- **5** Potvrďte stiskem OK.
- 6 Pomocí  $\blacktriangle/\blacktriangledown$  vyberte položku, kterou požadujete vymazat.
- **7** Potvrďte stiskem OK.
- 8 Pomocí  $\blacktriangle/\blacktriangledown$  vyberte SMAZAT: ANO.
- **9** Potvrďte stiskem OK. Položka bude vymazána.

#### **Vymazání skupiny**

- **1** Stiskněte **OK**, **1** 3 a **OK**.
- 2 Pomocí  $\blacktriangle/\blacktriangledown$  vyberte skupinu, kterou požadujete vymazat.
- **3** Potvrďte stiskem OK.
- 4 Pomocí  $\blacktriangle/\blacktriangledown$  vyberte UYJMOUT CLENA?.
- **5** Potvrďte stiskem OK.

**CZ**

- 6 Pomocí  $\blacktriangle$  vyberte VYMAŽ: VŠE SMS.
- **7** Potvrďte stiskem OK. Všechny p oložky ve sk upině budou vymazány.

#### <span id="page-11-2"></span><span id="page-11-0"></span>**Zkrácená volba**

Často volaným číslům můžete přiřadit tlačítko zkrácené volby. Tyto čísla můžete vy točit rychle pomocí tlačítk a zkrácené volby a tlačítka příslušné číslice.

#### **Přiřazení nebo změna položky zkrácené volby**

1 Podržte stisknuté tlačítko 0-9 (alespoň po dobu 2 sekund).

 $\bigcup_{\alpha \in \mathcal{P}} V'_{\alpha}$  Funkci můžete také vyvolat stiskem **OK**,  $\boxed{1}$   $\boxed{4}$ a OK.

2 Pomocí  $\blacktriangle/\blacktriangledown$  nebo příslušných tlačítek číslic vyberte číslo zkrácené volby, které požadujete přiřadit nebo změnit.

Pokud vyberete číslo zkrácené volby, které je již přiřazeno, bude tato položka přepsána.

- **3** Potvrďte stiskem OK.
- Pomocí  $\blacktriangle/\blacktriangledown$  vyberte položku telefonního seznamu, které požadujete přiřadit zkrácené volbě.
- **5** Potvrďte stiskem OK.

#### **Vymazání položky zkrácené volby**

- A Tato funkce vymaže kromě položky zkrácené volby také tuto položku z telefonního seznamu. Pokud si přejete změnit přiřazení př epište položku zkrácené volby.
- **1** Stiskněte  $\overline{0.9}$ .
	- Funkci můžete také vyvolat stiskem OK,  $\boxed{1}$  4 a OK.
- 2 Pomocí  $\blacktriangleleft/\blacktriangledown$  vyberte číslo příslušné položky, kterou požadujete vymazat.
- **3** Stiskněte C.
- **4** Vymazání potvrďte stiskem OK.

#### <span id="page-11-1"></span>**Identifikace linky volajícího (CLIP)** (Tato funkce není v některých zemích a telefon**ních sítích podporována).**

Číslo příchozího hovoru se zobrazuje na displeji. Aby tato funkce mohla být používána, musí být nejprve na vašem telefonním připojení aktivována funkce identifikace linky (CLIP). Konzultujte s vaší telefonní společností. Služba identifikace volajícího může být také zpoplatněna.

 $\bigcap_{i=1}^{N}$ Pokud služba identifikace volajícího není funkční i přesto, že je n a vaší lince aktivována, zkontrolujte správné nastavení země (viz kapitola Nastavení, [stra](#page-22-9)[na 23](#page-22-9)).

#### **Nepřijaté hovory**

Při příchodu hovoru ve vaší n epřítomnosti bude blikat tlačítko **⊠N**.

**1** Stiskněte  $\boxed{\boxtimes \rightarrow \boxplus}$ 

2 Pomocí  $\blacktriangle/\blacktriangledown$ , procházejte seznamem nepřijatých hovorů.

<sup>V/</sup>/- Pokud obdržíte další zprávy, v yberte nejprve  $\blacktriangleright$  nepřijaté hovory pomocí  $\blacktriangle/\blacktriangledown$  a potvrďte stiskem OK.

- **3** Pro volání zpět, zvedněte sluchátko.
- $\sum_{n=1}^{\infty} V$ áš přístroj zobrazuje jména, která jste uložili společně s číslem do telefonního seznamu. Číslo nebude ukázáno, pokud v olající tuto in formaci blokuje.

### <span id="page-12-0"></span>**5 Záznamník**

#### (podle modelu) **(Závislé na modelu)**

<span id="page-12-3"></span> $\sum_{i=1}^{N}$ Stiskem i a 3 vytisknete přehled funkcí záznamníku.

#### <span id="page-12-1"></span>**Zapínání a vypínání**

 $\bigcup_{k=1}^{N} \mathbb{P}^k$ Pokud nezaznamenáte osobní odchozí vzkaz, použije záznamník oznámení uložené z výroby.

Třikrát stiskněte **[29]**; záznamník se zapne nebo vypne. Pokud je záznamník zapnut, zobrazí se na displeji symbol —.

 $\sum_{n=1}^{\infty}$ Funkci můžete také vyvolat stiskem **OK**, **711** a OK.

#### <span id="page-12-5"></span><span id="page-12-2"></span>Uprava odchozího vzkazu

 $\bigotimes_{\infty}^{\infty}$  Během přehrávání stiskem **C** a **OK** vymažete právě přehrávaný vzkaz. Pomocí  $\blacktriangle/\blacktriangledown$  upravte hlasitost. Přehrávání ukončíte stiskem STOP.

#### **Záznam odchozího vzkazu**

- **1** Stiskněte **图**.
- 2 Pomocí  $\blacktriangle/\blacktriangledown$  vyberte UV**ÍTACÍ ZPR.**.
- **3** Potvrďte stiskem OK.

Funkci můžete také vyvolat stiskem OK, 7 5 a OK.

- 4 Vytočte pomocí  $\blacktriangle/\blacktriangledown$  UV**fT. ZPR.: NAHRÁT.**
- **5** Potvrďte stiskem OK.
- **6** Stiskem OK zaznamenáte odchozí zprávu. Před namlouváním textu vyčkejte na potvrzovací tón.

Text odchozí zprávy musí být delší než 10 sekund a kratší než 20 sekund.

**7** Stiskem OK ukončete záznam. Záznam bude přehrán.

 $\bigcap_{n=1}^{N}$ Pokud je hla sitost odchozího vzkazu příli š malá, nahrajte jej znovu. Pro záznam, zvedněte sluchátko přístroje a hovořte do mikrofonu.

#### **Poslech odchozí zprávy**

- 1 Stiskněte **[20]**.
- 2 Pomocí  $\blacktriangle/\blacktriangledown$  vyberte UVÍTACÍ ZPR...
- **3** Potvrďte stiskem OK.

Funkci můžete také vyvolat stiskem **OK**,  $\boxed{7}$   $\boxed{5}$ a OK.

- 4 Pomocí  $\blacktriangle/\blacktriangledown$  vyberte UV**fT. ZPR.: PŘEHRÁT.**
- **5** Potvrďte stiskem OK. Ochozí zpráva bude přehrána.

#### **Používání výchozího odchozího vzkazu**

Vaši osobní odchozí zprávu můžete nahradit anonymní zprávou z výroby.

- **1** Stiskněte b.
- 2 Pomocí  $\blacktriangle/\blacktriangledown$  vyberte UV**ITAC**í ZPR...
- **3** Potvrďte stiskem OK.  $\bigcup_{k=0}^{N_f}$  Funkci můžete také vyvolat stiskem **OK**,  $\boxed{7}$   $\boxed{5}$  $\bullet$  a OK.
- 4 Pomocí  $\blacktriangle/\blacktriangledown$  vyberte UVfT. ZPR.: Stand.
- **5** Potvrďte stiskem OK. Ochozí zpráva bude přehrána.

#### **Záznamník 13**

#### <span id="page-12-6"></span>**Používání odchozí zprávy bez záznamu vzkazů**

Odchozí zprávu, ktero u volající uslyší, ale nebude moci zanechat jako odpověď vzkaz (tj. externí poznámka).

- **1** Stiskněte b.
- 2 Vytočte pomocí  $\blacktriangle/\blacktriangledown$  JEN UVfT. ZPR...
- **3** Potvrďte stiskem OK.

 $\mathcal{F}_{\mathcal{L}}^{\mathcal{H}}$  Funkci můžete také vyvolat stiskem **OK**, [7] 6  $\lambda$  a OK.

- 4 Pomocí  $\blacktriangle/\blacktriangledown$  vyberte, zda si přejete zapnout nebo vypnout odchozí zprávu s nebo bez možnosti záznamu vzkazu.
- **5** Potvrďte stiskem OK.
	- Vý Při záznamu odchozí zprávy budete požádán i o použití starého vzkazu nebo záznamu nového. Potvrďte stiskem OK.
- **6 Záznam nového odchozího vzkazu:** Stiskem OK nahrajete novou odchozí zprávu. Před namlouváním textu vyčkejte na potvrzovací tón.

Odchozí zpráva musí být delší než 10 sekund.

- **7** Stiskem OK ukončete záznam. Záznam bude přehrán.
- $\sum_{i=1}^{N} P$ okud je hlasitost odchozího vzkazu příli š malá, nahrajte jej znovu. Pro záznam, zvedněte sluchátko přístroje a hovořte do mikrofonu.

#### <span id="page-12-4"></span>**Poslech vzkazů**

ricz Stiskem <sup>#</sup> přehrajete další vzkaz. Pomocí tlačítek číslic můžete přímo vyvolat p ožadovanou zprávu. Během přehrávání stiskem C a OK vymažete právě přehrávaný vzkaz. Pom ocí  $\blacktriangleleft/\blacktriangledown$  upravte hlasitost. Přehrávání ukončíte stiskem STOP.

#### **Poslech nových vzkazů**

Nově přijaté zprávy n a záznamníku jsou indikovány blikajícím tlačítkem **E-va**. Počet nových zpráv je uveden na displeji.

- 1 Stiskněte **⊠~e**
- **2** Potvrďte stiskem OK.

**3** Nové vzkazy budou přehrány.

- **Opětovný poslech vzkazů**
- 1 Stiskněte **모.**
- 2 Pomocí  $\blacktriangle/\blacktriangledown$  vyberte HLAS. ZPRÁVY.
- **3** Potvrďte stiskem OK.
	- Funkci můžete také vyvolat stiskem OK, 72 a OK.
- 4 Pomocí  $\blacktriangle/\blacktriangledown$  vyberte ZPRÁVA: PŘEHRÁT.
- **5** Potvrďte stiskem OK. Nové vzkazy budou přehrány.
	-

ppf-6xx-eco-manual-cz-253121069-a.book Seite 14 Dienstag, 22. Juli 2008 10:50 10

#### <span id="page-13-0"></span>**Vymazání zpráv**

#### **Vymazání jedné zprávy**

Během přehrávání stiskem C a OK vymažete právě přehrávaný vzkaz.

#### **Vymazání poslechnutých vzkazů**

 $\sum_{i=1}^{N} Z$ právy musí být před vymazáním alespoň jednou přehrány.

- 1 Stiskněte **[20]**.
- 2 Pomocí  $\blacktriangle/\blacktriangledown$  vyberte HLAS. ZPRÁVY.
- **3** Potvrďte stiskem OK. Funkci můžete také vyvolat stiskem OK, 7 2 a OK.
- 4 Pomocí  $\blacktriangle/\blacktriangledown$  vyberte ZPRÁVA: SMAZAT.
- **5** Potvrďte stiskem OK. Poslechnuté vzkazy budou vymazány.

 $\mathbb{R}^N$  Poslechnuté vzkazy můžete vymazat také stiskem  $\overline{\bullet}$  C a OK v počátečním režimu.

#### **Nastavení přesměrování a vzdáleného přístupu**

#### <span id="page-13-4"></span>**Zadání přístupového kódu**

.<br>Pro příjem přenesených zpráv, poslech a ovládání faxového přístroje z jiných telefonů musíte zadat přístupový kód.

- Dálkový přístup se zap íná a vypín á přístupovým  $\Delta$  Dankovy priscip v zapravní z výroby (0000). Změna přístupového kódu dálkového přístupu. Pokud požadujete dálkový přís tup vypnout, zadejte opětovně kód z výroby 0000.
- **1** Stiskněte b.

**CZ**

- 2 Pomocí  $\blacktriangle/\blacktriangledown$  vyberte PŘÍST. KóD.
- **3** Potvrďte stiskem OK.

Funkci můžete také vyvolat stiskem **OK**, <mark>79</mark> .a OK س

**4** Zadejte 4 číslice kódu.

Přístupový kód nemůže být shodný s VIP kódem.

<span id="page-13-3"></span>**5** Potvrďte stiskem OK.

#### **Předávání zpráv**

Přístroj může zprávy přesm ěrovávat na za dané telefonní číslo. Po dosažení nastaveného počtu zpráv bude vytočeno číslo. Pokud bude hovor přijat, bude přehrána uvítací zpráva. Poté musí osoba na lince zadat p řístupový kód. Pokud nebude žádný kód vložen nebo bude třikrát zadán nesprávně, přístroj zavěsí.

- 1 Stiskněte **[20]**.
- 2 Pomocí  $\blacktriangle/\blacktriangledown$  vyberte PŘESMĚROVANÍ.
- **3** Potvrďte stiskem OK.

 $\hat{C}^{V\prime}_{\bm{\ell}}$ - Funkci můžete také vyvolat stiskem **OK**, [7] [7] a OK.

- 4 Pomocí  $\blacktriangle/\blacktriangledown$  vyberte, zda požad ujete funkci přesměrování zapnout nebo vypnout.
- **5** Potvrďte stiskem OK.
- **6** Zadejte číslo, na které mají být při jaté zprávy přesměrovány.
- **7** Potvrďte stiskem OK.
- 8 Pomocí  $\blacktriangle/\blacktriangledown$  vyberte počet zpráv, který má být shromážděn a poslán současně.
- **9** Potvrďte stiskem OK.

příz Při záznamu odchozí zprávy budete požádán i o použití starého vzkazu nebo záznamu nového. Potvrďte stiskem OK.

- **10 Záznam nové uvítací zprávy:** Stiskem OK nahrajte novou uvítací zprávu. Před namlouváním textu vyčkejte na potvrzovací tón.
- **11** Stiskem OK ukončete záznam. Záznam bude přehrán.

#### <span id="page-13-1"></span>**Používání dálkového ovládání**

Telefonním hovorem můžete poslechnout zanechané vzkazy, vymazat je, nahrát novou odchozí zprávu ne bo vypnout a zapnout záznamník.

- Telefon na této lince musí být nastaven na tónové vytáčení. Během 50 sekund je nutné stisknout tlačítko, jinak bude spojení přerušeno (podle země a telefonní sítě).
- **1** Vytočte vaše telefonní číslo.
- **2** Vyčkejte, dokud se záznam ník nezapne a nepřehraje odchozí zprávu.
- **3** Zadejte přístupový kód.
- **4** Přístroj přeruší přehrávání odchozí zprávy a přehraje nové zprávy. Pokud nebudou žádné nově přijaté zprávy uslyšíte dva tóny potvrzení.
	- Vý- Pokud vyberete volbu 5/2, jako počet zvonění záznamníku, bude záznamník aktivován po dvou zazvoněních v případě, že zaznam enané nějaké nové zprávy. Pokud nejsou žádné nové zprávy bude přístroj zvonit pětkrát. Pokud se záznamník neaktivuje po 2 zazvoněních, víte, že nebyly přijaty žádné nové vzkazy. Vzdálený přístup můžete ukončit bez zpoplatnění hovoru.
- **5** Dále uvedené funkce jsou k dispozici pomocí tlačítek číslic.
- **6** Zavěste a ukončete vzdálenou správu.

#### <span id="page-13-2"></span>**Funkce vzdálené správy**

 $\sum_{k=0}^{N} V$  případech, kdy záznam ník nereaguje na vaše podněty – například při poslechu zpr áv. Právě probíhající funkci zrušíte stiskem ‰. Vyberte další funkci příslušným tlačítkem číslice.

#### **Poslech vzkazů**

Opětovné přehrání stávající zprávy: Stiskněte **0**.

Poslech všech zpráv: Stiskněte <sup>Ø.</sup>

Poslech následujícího vzkazu: Stiskněte <sup>8</sup>.

#### **Vymazání zpráv**

**Vymazání aktuální zprávy:** Během poslechu zprávy stiskněte **O**.

**Vymazání všech zpráv:** Po p oslechu všech zpráv stiskněte **O**.

Opětovným stiskem  $\bullet$  během 5 sekund vymazání potvrdíte.

#### **Odchozí zpráva**

### **Poslech odchozí zprávy** Stiskněte  $\Theta$ .

#### **Záznam nového odchozího vzkazu:**

- 1 Stiskněte **.**
- **2** Počkejte na tóny potvrzení.
- 3 Stiskněte **.**
- **4** Před zahájením vyčkejte, dokud neuslyšíte dlouhý potvrzovací tón.
- **5** Stiskem **@** ukončete záznam.

#### **Funkce ovládání Zrušení poslední funkce:** Stiskněte ‰. **Vypnutí záznamníku** Stiskněte ˆ. **Zapnutí záznamníku** Stiskněte Š.

 $\bigcup_{k=1}^{N} \mathbb{P}^{(k)}$ záznamník vypnutý, musíte zadat přístupový kód v době , kdy faxo vý přepínač analyzuje příchozí signál. Po čtvrtém zazvonění se tón změní (výchozí nastavení z výroby pro počet zazvonění faxového přep ínače, viz tak é kapitola Nastavení faxového přepínače [strana 24](#page-23-4)). Stiskem  $\bullet$ záznamník zapnete. Pak můžete vyvolat další funkce.

#### <span id="page-14-2"></span><span id="page-14-0"></span>**Záznam interních poznámek**

Můžete nahrát hlasové zprávy (tj. poznámky), které mohou být posléze přehrány jako zprávy. Omezení doby trvání záznamu zpráv se vztahuje také na délku trvání poznámek.

Nastavená délka pro příchozí vzk azy ovlivňuje také dobu záznamu interní poznámky.

- 1 Stiskněte **모.**
- 2 Vytočte pomocí  $\blacktriangle/\blacktriangledown$  KRÁTKÁ POZN..
- **3** Potvrďte stiskem OK.  $\bigcup_{i=1}^{N}$  Funkci můžete také vyvolat stiskem **OK**,  $\boxed{7}$   $\boxed{3}$
- **<sup>4</sup>** Stiskem OK zaznamenáte hlasovou zpráv u. Před namlouváním textu vyčkejte na potvrzovací tón.
- **5** Stiskem **OK** ukončete záznam. Záznam bude přehrán.<br>Poté začne tlačítko  $\boxed{\boxtimes \rightarrow \text{F}}$  blikat. Hlasová poznámka je zobrazována jako nová zpráva.

Pokud je hla sitost odchozího vzkazu příli š malá, nahrajte jej znovu. Pro záznam, zvedněte sluchátko přístroje a hovořte do mikrofonu.

#### <span id="page-14-4"></span><span id="page-14-1"></span>**Upravení nastavení Zadání kódu VIP**

Pokud volající zadá VIP kód, bude přístroj pokračovat ve vyzvánění a to i v příp adě, že bu de hovor převzat záznamníkem. Pomocí t éto funkce vás m ohou uživatelé zastihnout i pokud nastavíte počet zvonění na nulu.

VIP kód nemůže být shodný s přístupovým kódem vzdálené správy.

- **1** Stiskněte b.
- 2 Pomocí  $\blacktriangle/\blacktriangledown$  vyberte UIP KóD.
- **3** Potvrďte stiskem OK. Funkci můžete také vyvolat stiskem **OK**, [7] 8 a OK.
- **4** Zadejte 4 číslice kódu.
- **5** Potvrďte stiskem OK.

#### **Záznamník 15**

#### <span id="page-14-3"></span>**Nastavení doby záznamu**

Délku příchozího v zkazu a hlaso vé poznámky můžete omezit.

- 1 Stiskněte **[29]**.
- 2 Pomocí  $\blacktriangle/\blacktriangledown$  vyberte DOBA NAHR...
- **3** Potvrďte stiskem OK.
	- $\mathcal{F}_{\mathbf{z}}^{V_{\mathbf{z}}}$  Funkci můžete také vyvolat stiskem **OK**, [<u>7][4]</u> a OK.
- **4** Pomocí  $\blacktriangle/\blacktriangledown$  vyberte požadovanou délku záznamu nebo neomezený čas (automaticky).
- **5** Potvrďte stiskem OK.

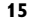

### <span id="page-15-0"></span>**6 Fax**

 $\frac{1}{2}$  Stiskem  $\boxed{1}$  a  $\boxed{4}$  vytisknete pokyny pro odesílání faxů a pro nastavení faxového přepínače.

Do přístroje nevkládejte dokumenty, které jsou...

∕∖∖ ... mokré nebo stránky opravované kore kční kapalinou; znečištěné stránky nebo stránky s lesklým či laminovaným povrchem.

... stránky psané tužkou, pastelkou, křídou nebo uhlem.

... originály z novin nebo časopisů (tiskařská barva).

... stránky spojené dohromady sponkou, slepené páskou nebo lepidlem.

... s přilepenými poznámkami.

... stránky potrhané nebo s ohnutými rohy.

Používejte dokumenty velikostí **A5** nebo **A4** s gramáží 60 až 100 g/m2. Současně můžete vložit **až 10 dokumentů**.

Stiskem **STOP** vysunete dokument bez jeho odeslání.

#### **Posílání faxů**

**1** Do podavače vkládejte dokumenty potištěnou stranou dolů. Horní dokument bude zpracován jako první.

**2** Poté nastavte požadované rozlišení. Můžete vybrat mezi ROZL.:STANDARDNÍ (pro dokumenty bez zvláštností), ROZLIŠENÍ:JEMNÉ (pro texty s malými písmeny nebo kresby) a ROZLIŠENÍ:FOTO (pro fotografie). Stiskněte ■. Nastavené rozlišení se zobrazí na displeji. Opětovným stiskem il změňte rozlišení.

Výchozí kontrast můžete upravit (viz také kapitola Nastavení, [strana 23](#page-22-5)).

- **3** Vytočte požadované telefonní číslo. Máte několik možností:
- **4** Stiskněte START.

Obsazený, pokusí se přístroj<br>O vytočení čísla po nějaké do bě. Stiskem **STOP** můžete přenos zrušit. Po přenosu přístroj vytiskne protokol o přenosu podle nastavení.

**Ruční vytáčení:** Tlačítky číslic n a klávesnici vytočte požadované číslo.

#### **Telefonní seznam:**

**1** Stiskněte **IIA-Z** 

Položky telefonního seznamu můžete vyvolat také stiskem OK,  $\boxed{1}$  1 a OK.

- 2 Stiskem  $\blacktriangle/\blacktriangledown$  vyberte položku. Pro rychlejší procházení telefonního seznamu zadejte počáteční písmen o tlačítky číslic.
	- Položku můžete ul ožit několikrát pod stejným jménem, ale v rozdí lné kategorii. V tele fonním seznamu se první písmeno kategorie zobrazuje za položkou.

Zkrácená volba: Stiskněte <sup>0-9</sup>. Požadovanou položku vyberte pomocí <sup>▲</sup>/▼ nebo tlačítky číslic.

pisz Položky zkrácené volbym ůžete také vyvolat podržením příslušného tlačítka na číselné klávesnici (po dobu alespoň 2 sekund).

**Seznam opakovaného vytáčení:** Stiskněte @. Pomocí  $\blacktriangle/\blacktriangledown$  vyberte položku ze seznamu vytočených čísel.

 $\bigcap_{\alpha\in\mathbb{N}^{\prime}}$ Seznam opakovaného vytáčení můžete také zobrazit stiskem  $\overrightarrow{OR}$ ,  $\boxed{2}$  2 a OK.

**Seznam volajících:** Podržte stisknuté @ (po dobu alespoň 2 sek und). Pomocí  $\blacktriangleleft \sqrt{\mathbf{v}}$  vyberte položku ze seznamu volajících.

 $\sum_{n=1}^{N}$ Seznam volajících můžete také zobrazit stiskem OK,  $2\pi$  a OK.

Aby tato funkce mohla bý t používána, musí být nejprve na vaše m telefonním připojení aktivována funkce identifikace linky (CLIP). Funkce závisí na zemi a telefonní síti. Číslo nebude ukázáno, pokud volající tuto informaci blokuje.

#### **Ruční posílání faxů**

- **1** Vložte dokument.
- **2** Tlačítky číslic na kláv esnici nebo vyvoláním položky seznamu zadejte požadované číslo.
- **3** Stiskněte ß.
- **4** Stiskněte START.

#### **Přímé dodatečné vytáčení nebo výběr subadresy**

Můžete faxovému přístroji poslat další číslonebo subadresu nebo zavolat z přístroje vytočit další číslo nebo subadresu – například pro určité druhy služeb nebo funkcí databáze faxu. Pro používání této funkce připojte za faxové číslo a krátkou pauzu ve vytáčení další číslo nebo subadresu.

- **1** Tlačítky číslic na klávesnici nebo vyvoláním položky seznamu zadejte požadované číslo.
- **2** Podržte stisknuté tlačítko R (alespoň po dobu 2 sekund).
- **3** Zadání dodatečného čísla nebo subadresy.
- **4** Stiskněte START. Další číslo nebo subadresa je vytočena jen po krátké pauze.

#### **Odposlech při provádění spojení**  Type 1 (kleiner Core) **(PPF¦631, PPF¦632)**

Můžete zapnout odposlech provádění spojení například pro účely zjiš″ování, kdy faxový přenos opakovaně selhává.

Tlačítky číslic na klávesnici nebo vyvoláním položky seznamu zadejte požadované číslo. Stiskněte  $\P$ .

 $\sum_{k=1}^{N_f}$  Funkce handsfree není s to uto funkcí možná. Nemůžete odpovědět, pokud příjemce zvedne sluchátko.

#### <span id="page-16-4"></span><span id="page-16-0"></span>**Rozesílání**

Můžete odeslat jeden fax několika příjemcům postupně.

#### **Zadání jednotlivých příjemců**

- **1** Vložte dokument.
- **2** Stiskněte **OK**,  $\boxed{3}$  **4** a **OK**. Dokument bude načten.
- **3** Tlačítky číslic na klávesnici nebo vyvoláním položky seznamu zadejte požadované číslo.
- **4** Potvrďte stiskem OK.
- **5** Zadejte další telefonní čísla.
- **6** Potvrďte stiskem OK. Můžete zadat až 25 příjemců.
- **7** Stiskněte START. Přístroj rozešle faxové zprávy postupně všem příjemcům.

#### **Odesílání faxů skupině**

- **1** Vložte dokument.
- **2** Stiskněte **OK**, 1 3 a **OK**.
- **3** Pomocí  $\blacktriangle/\blacktriangledown$  vyberte skupinu, které požadujete odeslat fax.
- **4** Potvrďte stiskem OK.
- **5** Pomocí  $\blacktriangle/\blacktriangledown$  vyberte POSLAT FAX?.
- **6** Potvrďte stiskem OK.

pokud váš příst roj nemůže dostihnout příjemce,

pokusí se jej odeslat dalšímu. Po zavo lání všech příjemcům se ještě jednou pokusí o vytočení čísla příjemce, který předtím byl neúspěšný.

#### <span id="page-16-3"></span>**Zpožděný přenos faxu**

Pokud chcete využít výhody nižších tarifů nebo pokud příjemce může být dosažen pouze v jistou dobu, můžete nastavit přístroj na odeslání později a to během 24 hodin.

- **1** Vložte dokument.
- **2** Stiskněte **OK**, **3** 3 a **OK**.
- **3** Zadejte čas, ve který má být dokument poslán, například 140.
- **4** Potvrďte stiskem OK.

**5** Tlačítky číslic na kláv esnici nebo vyvoláním položky seznamu zadejte požadované číslo.

- **6 Výběr uložené položky:** Vybranou polo žku potvrďte stiskem OK.
- **7** Stiskněte START. Přístroj přejde do pohotovostního režimu a přenos faxu zahájí ve stanovenou dobu. Můžete pokračovat v telefonování a přijímání faxů.

 $\sum_{n=1}^{\infty}$ Stiskem **STOP** vysunete dokument. Tím bude zrušen pohotovostní režim.

#### **Příjem faxů**

Dokud nezměníte výchozí nastavení z výroby, budou přijaté faxy automaticky tištěny. Pokud nebude k dispozici papír nebo in koust, přístroj přijaté fax uloží. Tlačítko  $\boxed{\boxtimes\rightarrow\blacksquare}$  bude blikat . Po vložení papíru nebo nové inkoustové náplně budou uložené faxy vytištěny.

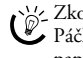

 $\sum_{n=1}^{\infty}$ Zkontrolujte, zda jste vložili a přitiskli papír správně. Páčka na pravé straně vedle mechanismu podavače papíru musí být zaklapnuta.

.<br>Při plné paměti přístroje není možné přijímat žádné další zprávy. Na displeji se zobrazí upozornění. Podívejte se na informace o technických parametrech.

Pokud je problém s tiskem ulo žených faxů, je k dispozici servisní kód (viz také část Servis, [strana 31](#page-30-0)).

#### **Ruční příjem faxu**

V nastavení počtu zvo nění faxového přepínače vyberte ruční příjem (viz kapitola Nastavení faxového přepínače, [Strana 24](#page-23-4)). Příst roj nebude automaticky faxy přijímat. Nastavení je užitečné, pokud požadujete přijmout fax pomocí modemu připojenému k počítači.

.<br>Příjem faxů m ůžete ručně spustit stiskem-tlačítk a START.

#### <span id="page-16-2"></span><span id="page-16-1"></span>**Faxy na vyžádání**

Pomocí funkce vyžádání faxu můžete stáhnout dokumenty, které jsou uloženy na volaném faxovém přístroji. Na vašem příst roji můžete také dokumenty, které si ostatní mohou vyžádat.

#### **Přímé vyžádání faxů**

- **1** Tlačítky číslic na kláv esnici nebo vyvoláním položky seznamu zadejte požadované číslo.
- **2** Podržte stisknuté tlačítko START (alespoň po dobu 2 sekund).

#### **Bezpečné vyžádání faxů**

Pomocí této funkce si můžete vyžádat dokumenty, které jsou chráněné kódem.

- **1** Stiskněte **OK**, **3** 1 a **OK**.
- **2** Zadejte kód.
- **3** Potvrďte stiskem OK.
- **4** Tlačítky číslic na kláv esnici nebo vyvoláním položky seznamu zadejte požadované číslo.
- **5** Stiskněte START.

**CZ**

**Fax** 17

#### <span id="page-17-0"></span>**Odesílání faxu pomocí vyžádání**

A Zabezpečuje vaše dokumenty proti neoprávněnému **ZIX** přístupu pomocí kódu.

Volající, který zná kód si může vyžádat fax z přístroje. Můžete pokračovat v telefonování a přijímání faxů.

- **1** Vložte dokument.
- **2** Stiskněte **OK**, **3 2** a **OK**.
- **3** Zadejte kód (nejvýše 20 znaků).
- **4** Potvrďte stiskem OK.

 $\sum_{n=1}^{N}$ Stiskem **STOP** vysunete dokument. Tím bude zrušen pohotovostní režim.

#### <span id="page-17-1"></span>**Používání předloh faxů**

V přístroji jsou uloženy předlohy pro 5 faxových dokumentů. Pomocí těchto předloh můžete rychle vytvořit faxový dokument, například poznámku nebo pozvání.

- **1** Stiskněte **OK**, **4** 3 a **OK**.
- 2 Pomocí  $\blacktriangle/\blacktriangledown$  vyberte předlohu, kterou požadujete vytisknout.
- **3** Potvrďte stiskem OK. Přístroj předlohu vytiskne.
- **4** Faxovou předlohu vyplňte a odešlete ji příjemci faxu.

### <span id="page-18-0"></span>**7 Kopírka**

 $\sum_{n=1}^{\infty}$ Stiskem  $\boxed{1}$  a  $\boxed{5}$  vytisknete nápovědu pro kopírování dokumentů.

Používejte dokumenty velikostí **A5** nebo **A4** s gramáží 60 až 100 g/m2. Současně můžete vložit **až 10 dokumentů**.

#### **Vkládání dokumentů**

**1** Do podavače vkládejte dokumenty potištěnou stranou dolů. Horní dokument bude zpracován jako první.

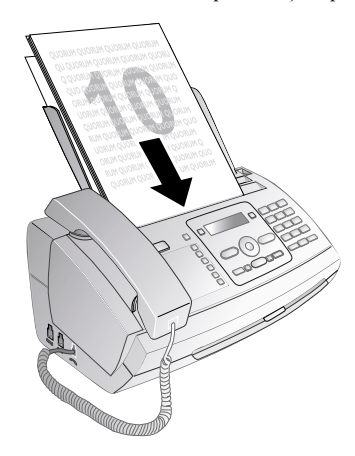

**2** Poté nastavte požadované rozlišení. Můžete vybrat mezi (pro dokumenty bez zvláštností), ROZLIŠENÍ:JEMNÉ (pro texty s malými písmeny nebo kresby) a ROZLIŠENÍ:FOTO (pro fotografie). Stiskněte *i.* Nastavené rozlišení se zobrazí na displeji. Opětovným stiskem il změňte rozlišení.

Výchozí kontrast můžete upravit (viz také kapitola Nastavení, [strana 23](#page-22-5)).

#### **Vytvoření kopie**

Stiskněte COPY. Kopie bude vytvořena.

#### **Vytváření několika kopií**

- **1** Podržte stisknuté tlačítko COPY (alespoň po dobu 2 sekund).
- **2** Zadejte počet kopií (nejvýše 15).
- **3** Stiskněte COPY.
- 4 Pomocí  $\blacktriangle/\blacktriangledown$  vyberte zmenšení nebo zvětšení velikosti dokumentu při kopírování. Zvětšovat dokumenty můžete až na 200 % a zmenšovat až na 50 % původní velikosti.
- **5** Potvrďte stiskem OK. Kopie bude vytvořena.

 $\sum_{k=1}^{N}$ Stiskem **STOP** vysunete dokument bez jeho kopírování.

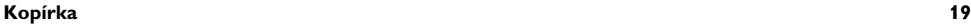

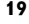

### <span id="page-19-0"></span>**8 SMS**

(podle modelu) **(Závislé na modelu)** (Tato funkce není v některých zemích a telefon**ních sítích podporována).**

 $\bigcap_{k=1}^{N}$ Stiskem  $\boxed{1}$  a  $\boxed{8}$  vytisknete nápovědu pro SMS funkce.

#### <span id="page-19-1"></span>**Požadavky SMS**

Váš přístroj je přednastaven na používání služeb SMS (krátkých textových zpráv). Pro funkci SMS musí být aktivována identifikace volajícího CLIP. Může nast at situace, že nebude možné odesílat a přijímat SMS zprávy přes pobočkovou ústřednu (podle země a sítě).

pokud se setkáte s problémem při odesílání SMS, může být způsoben používáním skrytého čísla nebo připojením přístroje ke starému systému ISDN.

Zeptejte se vašeho telefonního operátora...

... ......zda si službu SMS musíte zaregistrovat.

... na které mobilní telefonní operátory můžete SMS posílat

... jaké jsou tarify.

... jaké funkce jsou k dispozici.

#### <span id="page-19-5"></span><span id="page-19-2"></span>**Odesílání SMS**

- **1** Stiskněte  $\boxtimes$ .
- **2** Potvrďte stiskem OK.

Funkci můžete také vyvolat stiskem **OK**,  $\boxed{6}$   $\boxed{1}$ a OK.

- Posledních 5 napsaných SMS zůstává uložen o<br>jako předlohy. Opakovaně stiskněte **CO**, až se požadovaná zpráva objeví.
- **3** Znaky můžete zadávat pomo cí tlačítek číslic (viz označení tlačítek). Stiskem 0 zadáte mezeru nebo speciální znaky.

Můžete zadat až 160 znaků.

Kurzor můžete přesouvat stiskem  $\mathbf{A}/\mathbf{v}$ . Pomocí C vymažete jednotlivé znaky. Celý text vymažete podržením tlačítka C po dobu alespoň dvou sekund. Stiskem COPY zprávu před odesláním vytisknete.

- **4** Potvrďte stiskem OK.
- **5** Tlačítky číslic na klávesnici nebo vyvoláním položky seznamu zadejte požadované číslo.

SMS zprávu můžete poslat až 5 příjemcům. Po zadání položky stiskněte OK.

<span id="page-19-7"></span>6 Stiskněte  $\boxtimes$ . Zpráva bude odeslána.

#### <span id="page-19-3"></span>**Oznámení pomocí SMS**

Můžete si nechat poslat SMS zprávu na telefonní číslo podle vaší volby, když faxy nebo SMS zprávy budou přijaty nebo když záznamník přijme hovor, příp. hlasovou zprávu ve vaší nepřítomnosti.

- **1** Stiskněte **OK**, **65 5** a **OK**.
- 2 Pomocí  $\blacktriangle/\blacktriangledown$  vyberte, zda si přejete informaci o nových SMS zprávách.
- **3** Potvrďte stiskem OK.
- Pomocí  $\blacktriangle/\blacktriangledown$  vyberte, zda si přejet informaci o hovorech ve vaší nepřítomnosti.
- **5** Potvrďte stiskem OK.
- **6** Pomocí  $\blacktriangle/\blacktriangledown$  vyberte, zda si přejete informaci o nových faxových zprávách.
- **7** Potvrďte stiskem OK.
- 8 Pomocí  $\blacktriangle/\blacktriangledown$  vyberte, zda si přejete informaci o nových zprávách na záznamníku.
- **9** Potvrďte stiskem OK.
- **10** Zadejte číslo, na které má být SMS odeslána.
- **11** Potvrďte stiskem OK. Na displeji se objeví potvrzení o aktivaci SMS.

#### **Příjímání SMS**

 $\sum_{n=1}^{\infty}$ Zkontrolujte, zda jste vložili a přitiskli papír správně. Páčka na pravé straně vedle mechanismu podavače papíru musí být zaklapnuta.

Přijaté SMS jsou automaticky tisknuty. Pokud je funkce automatického tisku vypnuta, budou SMS zprávy uloženy. Váš přístroj může uložit až 30 přijatých SMS zpráv.

#### <span id="page-19-6"></span>**Čtení SMS zpráv**

Po přijetí nové SMS zprávy se rozsvítí tlačítko ⊠D.

- 1 Stiskněte **⊠NB**.
- 2 Pomocí  $\blacktriangle/\blacktriangledown$  vyberte SMS zprávy.
- 3 Stiskněte  $\boxed{\boxtimes \rightarrow \blacksquare}$ . Otevře se nabídka čtení SMS.

#### **Zobrazení dříve přečtených SMS zpráv**

- **1** Stiskněte **OK**, **6 2** a **OK**.
- 2 Pomocí  $\blacktriangle/\blacktriangledown$  vyberte SMS, kter ou požadujete číst. Nepřečtené SMS zprávy jsou vyznačeny symbolem \*.
- **3** Potvrďte stiskem OK.

Kurzor můžete přesouv at stiskem  $\mathbb{A}/\mathbf{v}$ . Stiskem COPY SMS zprávu vytisknete.

**4** Stiskem STOP se navrátíte do seznamu SMS.  $\mathbb{C}^N$ stiskem **OK** vyvoláte další SMS funkce.

#### <span id="page-19-4"></span>**Používání SMS funkcí**

- 1 Během čtení SMS zpráv stiskem OK vyvoláte další funkce.
- 2 Pomocí  $\blacktriangle/\blacktriangledown$  zvolte požadovanou volbu: Můžete zobrazit informaci o SMS zprávě nebo ji vytisknout a případně vymazat, poslat jinému příjemci nebo na ni odpovědět. Můžete se vrá tit na sezn am SMS zp ráv, zobrazit další SMS zprávu.
- **3** Potvrďte stiskem OK.

### <span id="page-20-3"></span><span id="page-20-0"></span>**Tisk SMS zpráv**

- **1** Stiskněte **OK**, **66 3** a **OK**.
- 2 Pomocí  $\blacktriangle/\blacktriangledown$  vyberte SMS, kterou požadujete vytisknout.

TISK: VSE – Tisk všech přijatých i n apsaných SMS zpráv, které jste nechali uložit

TISK: PRIJATE – Tisk všech přijatých SMS zpráv

TISK: SCH.OD.SMS – Tisk všech odeslaných SMS zpráv, které jste nechali uložit

TISK: NOVE – Tisk všech nepřečtených SMS zpráv

#### **3** Potvrďte stiskem OK.

Pokud požadujete vytisknout SMS zprávy jednotlivě, zobrazte zprávu. St iskem COPY zprávu vytisknete.

#### <span id="page-20-4"></span><span id="page-20-1"></span>**Vymazání SMS zpráv**

Pokud je pamě″ zpráv plná, přístroj nemůže další zprávy přijímat. Vymazáním SMS zpráv pamě″ uvolněte.

- **1** Stiskněte **OK**, **64** a **OK**.
- 2 Pomocí  $\blacktriangleleft/\blacktriangledown$  vyberte SMS zprávu, kterou chcete vymazat:

VYMAŽ: VŠE SMS – Vymazání všech přijatý ch i napsaných SMS zpráv, které jste nechali uložit

VYMAŽ: PREČT.SMS – Vymazání všech přečtených zpráv

VYMAŽ: POSL. SMS – Vymazání všech odeslaných SMS zpráv, které jste nechali uložit

- **3** Potvrďte stiskem OK.
- **4** Vymazání potvrďte stiskem OK.
	- Pokud požadujete vymazat SMS zprávy  $\cdot$  jednotlivě, zobrazte zprávu. Stiskněte  $\mathop{\bullet}\mathsf{OK}$  a pomocí  $\blacktriangle/\blacktriangledown$  vyberte UYMAZ. Potvrďte stiskem OK.

#### <span id="page-20-5"></span><span id="page-20-2"></span>**Upravení nastavení**

#### **Změna čísel pro odesílání a přijímání**

Všechna čísla, která jsou nutná pro posílání a přijímání SMS jsou v přístroji uložena. V případě, že přejdete k jinému telefonnímu operátorovi, musíte tato čísla změnit. Váš přístroj můžete nastavit na dva poskytovatele SMS služby.

- **1** Stiskněte **OK**, **6 6** a **OK**.
- 2 Pomocí  $\blacktriangle/\blacktriangledown$  vyberte požadovaného poskytovatele SMS služby.
- **3** Potvrďte stiskem OK.
- **4** Zadejte číslo pro odesílání SMS.
- **5** Potvrďte stiskem OK.
- **6** Zadejte číslo pro přijímání SMS.
- **7** Potvrďte stiskem OK.
- 8 Pomocí  $\blacktriangle/\blacktriangledown$  vyberte požadovaného poskytovatele SMS služby.
- **9** Potvrďte stiskem OK.

SMS zprávy můžete přijímat prostřednictvím obou provozovatelů.

**SMS** 21

#### **Vypnutí automatického tisku**

Automatický tisk Automatický tisk SMS zpráv můžete vypnout.

- **1** Stiskněte **OK**, **66 6** a poté opakovaně **OK** až se na displeji zobrazí TISK SMS: ANO.
- 2 Pomocí  $\blacktriangle/\blacktriangledown$  označte, zda si tisk přejete či nikoliv.
- **3** Potvrďte stiskem OK.

#### **Zapínání a vypínání příjmu SMS**

Při používání bezdrátového telefonu s f unkcí SMS na stejné telefonní lince bude konkrétní přístroj přijímající SMS zprávy závise t na určité m výrobci. Pouze jeden z přístrojů bude přijímat SMS zprávy. Pokuste se vypnout SMS příjem na vašem bezdrátovém telefonu. Pokud to není možné zajistit, vypněte na přístroji příjem SMS. Zprávy SMS můžete dále odesílat i pokud je SMS příjem vypnutý.

#### **Vypnutí příjmu SMS zpráv**

- **1** Stiskněte **OK**, **45** a **OK**.
- 2 Zadejte servisní kód 311207.
- **3** Potvrďte stiskem OK.
- 4 Pomocí  $\blacktriangle/\blacktriangledown$  vyberte POKRACOVAT: ANO.
- **5** Potvrďte stiskem OK.

Pokud zadáte n esprávný kód, můžete dotaz přerušit pomocí POKRACOVAT: NE.

#### **Zapnutí příjmu SMS zpráv**

- **1** Stiskněte **OK**, **45** a **OK**.
- **2** Zadejte servisní kód  $\boxed{4}$  $\boxed{1}$  $\boxed{2}$  $\boxed{0}$  $\boxed{6}$ .
- **3** Potvrďte stiskem OK.
- 4 Pomocí  $\blacktriangle/\blacktriangledown$  vyberte POKRACOVAT: ANO.
- **5** Potvrďte stiskem OK.

Pokud zadáte n esprávný kód, můžete dotaz  $\Delta$  přerušit pomocí POKRACOVAT: NE.

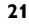

### <span id="page-21-0"></span>**9 Zábava a hry**

 $\sum_{i=1}^{N}$ Stiskem  $\boxed{\mathbf{i}}$  a  $\boxed{\mathbf{7}}$  vytisknete pokyny pro funkce Hry a zábava na vašem přístroji.

#### <span id="page-21-2"></span><span id="page-21-1"></span>**Sudoku**

Sudoku Sudoku je japonská hra. Hra je rozdělena do čtverců 3 na 3, které jsou dále rozděleny na 3 × 3 pole. Podle obtížnosti je na méně nebo více čísel již vyplněno na začátku hry. Cílem hry je vyplnit všechna čísla od 1 do 9 v hracím poli tak, že se každá číslice objeví v každém řádku, sloupci a v každém z devíti čtverců právě jednou. Vždy je právě jedno řešení.

 $\sum_{n=1}^{\infty}$ Řešení poslední hry je ukládáno. Řešení všech předchozích her není k dispozici.

#### **Tisk hry**

- **1** Stiskněte **OK**, **46 8 a OK.**
- 2 Pomocí  $\blacktriangle/\blacktriangledown$  vyberte SUDOKU: NOVÝ.
- **3** Potvrďte stiskem OK.
- 4 Pomocí  $\blacktriangle/\blacktriangledown$  vyberte úroveň obtížnosti.
- **5** Potvrďte stiskem OK.
- **6** Zadejte, kolik kopií Sudoku požadujete vytisknout (nejvýše 9).
- **7** Potvrďte stiskem OK.
- 8 Pomocí  $\blacktriangle/\blacktriangledown$  vyberte, jestli požadujete vytisknout řešení.
- **9** Potvrďte stiskem OK.

#### **Opětovný tisk poslední hry**

- **1** Stiskněte **OK**, **46 8** a **OK**.
- 2 Pomocí  $\blacktriangle/\blacktriangledown$  vyberte SUDOKU: POSLEDNÍ.
- **3** Potvrďte stiskem OK.
- **4** Zadejte, kolik kopií Sudoku požadujete vytisknout (nejvýše 9).
- **5** Potvrďte stiskem OK.
- 6 Pomocí  $\blacktriangle/\blacktriangledown$  vyberte, jestli požadujete vytisknout řešení.
- **7** Potvrďte stiskem OK.

#### **Tisk řešení**

**CZ**

- **1** Stiskněte **OK**, **46 8 a OK.**
- 2 Pomocí <sup>▲</sup>/▼ vyberte SUDOKU: ŘEšENÍ.
- **3** Potvrďte stiskem OK.

#### **Sudoku na každý den**

Každý den si můžete nechat automaticky vytisknout novou hru Sudoku.

- **1** Stiskněte **OK**, **46 8 a OK.**
- 2 Pomocí  $\blacktriangle/\blacktriangledown$  vyberte SUDOKU: AUTOM...
- **3** Potvrďte stiskem OK.
- **4** Zadejte čas, například 1400 **0** pro 14:00.
- **5** Potvrďte stiskem OK.
- 6 Pomocí  $\blacktriangle/\blacktriangledown$  vyberte úroveň obtížnosti.
- **7** Potvrďte stiskem OK.
- **8** Zadejte, kolik kopií Sudoku požadujete vytisknout (nejvýše 9).
- **9** Potvrďte stiskem OK.
- 10 Pomocí  $\blacktriangle/\blacktriangledown$  vyberte, jestli požadujete vytisknout řešení.
- **11** Potvrďte stiskem OK.
- 12 Pomocí  $\blacktriangle/\blacktriangledown$  označte, zda si tisk přejete či nikoliv.
- **13** Potvrďte stiskem OK.
- Sudoku můžete vypnout výběrem funkce podle výše uvedeného postupu a vypnutím automatického tisku v bodu 12.

### <span id="page-22-0"></span>**10 Nastavení**

 $\sum_{n=1}^{N}$ Kurzor můžete přesouvat stiskem  $\blacktriangle$ / $\blacktriangledown$ . Pomocí C vymažete jednotlivé znaky. Stiskem STOP nabídku zavřete a vrátíte se do počátečního režimu.

#### <span id="page-22-7"></span>**Zadání data a času**

- **1** Stiskněte **OK**,  $\boxed{9}$   $\boxed{1}$  a **OK**.
- **2** Zadejte čas, například stiskem 1400 zadáte 14 hod. odpoledne.
- **3** Zadejte datum (dvě číslice na každé pole), například stiskem<br> **060607** zadáte 8. červenec 2007.
- **4** Potvrďte stiskem OK.

 $\bigcap_{n=0}^{N}$ Po výpadku napájení musíte zkontrolovat datum a čas. Potvrďte stiskem OK.

#### <span id="page-22-8"></span>**Výběr jazyka**

- **1** Stiskněte **OK**, **9 2** a **OK**.
- 2 Pomocí  $\blacktriangle/\blacktriangledown$  vyberte požadovaný jazyk zobrazení.
- <span id="page-22-9"></span>**3** Potvrďte stiskem OK.

#### **Výběr země**

Vždy nastavte zemi, ve které přístroj používáte. Jinak může  $\sum$  být přístroj chybně přizpůsoben vzhledem k telefonní síti. Pokud v seznamu není vaše země uvedená, musíte vybrat rozdílné nastavení a použít správný telefonní kabel pro danou zemi. Konzultujte s vaším dodavatelem.

A Pokud vyberete novou zem i, budou všechna nastavení vynulována na v ýchozí hodnoty pro zvolenou zemi. Uložená data zůstanou zachována. Zkontrolujte číslo zadané pro záhlaví.

- **1** Stiskněte **OK**,  $\boxed{9}$   $\boxed{3}$  a **OK**.
- 2 Pomocí  $\blacktriangle/\blacktriangledown$  vyberte zemi, ve které používáte váš přístroj.
- **3** Potvrďte stiskem OK.
- 4 Pomocí  $\blacktriangle/\blacktriangledown$  vyberte POKRACOVAT: ANO.
- <span id="page-22-10"></span>**5** Potvrďte stiskem OK.

#### **Zadání vašeho čísla**

Vaše jméno a telefonní číslo se přidává společně s datem a číslem stránky na horní okraj každého faxového přenosu (tzv. záhlaví).

- **1** Stiskněte **OK**,  $\boxed{9}\boxed{4}$  a **OK**.
- **2** Zadejte vaše číslo. Pomocí  $\boxed{\text{\text#}}$  nebo  $\boxed{\text{\text{#}}}$  můžete vložit znak plus " $+$ ".
- <span id="page-22-11"></span>**3** Potvrďte stiskem OK.

#### <span id="page-22-1"></span>**Zadání vašeho jména**

- **1** Stiskněte **OK**,  $\boxed{9}$   $\boxed{5}$  a **OK**.
- **2** Zadejte vaše jméno. Znaky můžete zadávat pomocí tlačítek číslic (viz označení tlačítek) Stiskem 0 můžete zadat speciáln í znaky. Opakovaným stiskem příslušného tlačítka zadejte požadovaný nebo speciální znak, až se objeví na displeji.
- **3** Potvrďte stiskem OK.

#### **Nastavení 23**

#### <span id="page-22-5"></span><span id="page-22-2"></span>**Nastavení kontrastu**

Pro kopírování a tisk faxových zpráv můžete vybrat různé úrovně kontrastu.

- **1** Stiskněte **OK**, **4 4** a **OK**.
- 2 Pomocí  $\blacktriangle/\blacktriangledown$  vyberte požadovaný kontrast.

KONTRAST: SVĚTLÝ – Jasnější kopie a faxové přenosy KONTRAST:NEUTR. – Všechn y typy předloh (například bílý text na černém pozadí nebo pro dokumenty s barevným pozadím)

KONTRAST: OPTIM. (Výchozí nastavení) Optimalizované nastavení pro tisk textu a fotografií

KONTRAST: TMAVÝ – Pro tmavší kopie a faxové přenosy (například pro dokumenty s nevýrazným tiskem)

**3** Potvrďte stiskem OK.

 $\sum_{n=1}^{\infty}$ Změny budou uloženy jako nové výchozí nastavení. Pokud vyberete speciální funkci pro jeden účel, dbejte pak na obnovení výchozího nastavení nebo uvedení do stavu jako z výroby.

#### <span id="page-22-4"></span>**Snížení přenosové rychlosti**

Přístroj automaticky přizpůsobuje přenosovou rychlost kvalitě spojení. Tato vlastnost může trvat nějakou dobu, zvláště při zámořském spojení. Pokud budete přenášet faxové dokumenty po méně kvalitní telefonní síti, nastavte nižší rychlost přenosu.

- **1** Stiskněte **OK**, **38** a **OK**.
- 2 Pomocí  $\blacktriangle/\blacktriangledown$  vyberte, zda požadujete používat nižší přenosovou rychlost.
- <span id="page-22-3"></span>**3** Potvrďte stiskem OK.

#### **Zapínání a vypínání přizpůsobení velikosti**

Aby nedocházelo ke ztrátám informací mohou být přijaté faxy zmenšeny na velikost tisku.

- **1** Stiskněte **OK**, **37 1** a **OK**.
- 2 Pomocí  $\blacktriangle$ /v vyberte, zda požadujete funkci redukce velikosti zapnout nebo vypnout.
- <span id="page-22-6"></span>**3** Potvrďte stiskem OK.

#### **Nastavení tónů vyzvánění**

#### **Výběr tónu vyzvánění**

Můžete vybrat mezi deseti rozdílnými tóny vyzvánění.

- **1** Stiskněte **OK**, **5 5** a **OK**.
- 2 Tóny vyzvánění vyberte tlačítky číslic <sup>0</sup> až <sup>9</sup>. Pomocí  $\blacktriangle/\blacktriangledown$  upravte hlasitost.
- **3** Potvrďte stiskem OK.

#### **Nastavení hlasitosti**

Hlasitost vyzvánění můžete nastavit pokud přístroj právě vyzvání nebo při změně melodie vyzvánění. Můžete uložit rozdílná nastavení hlasitosti pro režimy ™ (den) a ˜ (noc), (viz také kapitola Faxový přepínač).

Pomocí  $\blacktriangle/\blacktriangledown$  můžete upravit hlasitost přístroje při vyzvánění.

#### <span id="page-23-4"></span>**Nastavení faxového přepínače**

.<br>Vestavěný faxový přepínač automaticky rozpoznává mezi faxovým přenosem a běžn ými telefonními hovory. Faxy jsou automaticky přijímány, telefonní hovory mohou být přijímány i na přídavných zařízeních. Během zjiš″ování typu volání přístrojem, vyzvánění pokračuje.

Denní a noční režim Můžete nastavit přístroj na určitý počet zazvonění před převzetím dle typu hovoru ™ (den) a ˜ (noc). Tímto nastavením můžete přijímat faxy tiše v noci bez vyrušení.

Stiskem ④/榮/ přepnete mezi denním a nočním režimem. Při aktivovaném časovači <sup>o</sup> bude přístroj přepínat mezi režimy ™ (den) a ˜ (noc) v předem nastavenou dobu.

#### **Nastavení denního režimu**

- **1** Stiskněte **OK**, **5** 1 a **OK**.
- **2** (Pouze pro přístro je s vestavěným záznamníkem) : Using  $\blacktriangle/\blacktriangledown$  select the number of rings for the answering machine. Záznamník bude aktivován po tomto počtu zazvonění.
	- $\bigcup_{\alpha=1}^{N} P$ okud vyberete volbu 5/2, jako počet zvonění záznamníku, bude záznamník aktivován po dvou zazvoněních v příp adě, že zaznamenané nějaké nové zprávy. Pokud nejsou žádné nové zprávy bude přístroj zvonit pětkrát. Pokud se záznamník neaktivuje po 2 zazvon ěních, víte, že ne byly přijaty žádné nové vzkazy. Vzdálený přístup můžete ukončit bez zpoplatnění hovoru.
- **3** Potvrďte stiskem OK.
- **4** (Pouze pro přístroje bez vestavěného záznamníku): Pomocí  $\blacktriangle/\blacktriangledown$  vyberte celkový počet zazvonění. . Přístroj ukončí vyzvánění po tomto nastaveném počtu zazvonění a přijme hovor a případně fax
- **5** Potvrďte stiskem OK.
- 6 Pomocí  $\blacktriangle/\blacktriangledown$  vyberte počet zazvonění faxového přepínače. Po tomto počtu zazvonění se faxový přepínač zapne a rozliší mezi faxovým přenosem a telefonním hovorem. Během zjiš″ování typu volání přístrojem, vyzvánění pokračuje.
- **7** Potvrďte stiskem OK.
- 8 Pomocí  $\blacktriangle/\blacktriangledown$  upravte hlasitost.
- **9** Potvrďte stiskem OK.
- Starší přístroje nepřenášejí žádný tón oznamující faxové spojení (tzv. CNG signál), tj. jedná se o tichý příjem faxů. Pokud celkový počet zazvo nění byl nastaven na ho dnotu použitím 7, nebudou faxové přenosy přijímány automaticky.

#### **Nastavení nočního režimu**

- **1** Stiskněte **OK**,  $\boxed{5}$   $\boxed{2}$  a **OK**.
- **2** Nastavení proveďte jako pro denní režim (viz kroky **2** až **9**).

#### **Nastavení časovače**

Časovač Časovač přepíná mezi režimy ™ (den) a ˜ (noc) v předem nastavenou dobu.

- **1** Stiskněte **OK**, **5** 3 a **OK**.
- **2** Zadejte čas, ve který se má přístroj přepnout do režimu <sup>\*</sup> (noc), například **06 00** znamená 6 hodin večer.
- **3** Potvrďte stiskem OK.
- **4** Zadejte čas, ve který se má přístroj přepnout do režimu  $C$  (noc), například  $\boxed{2}$   $\boxed{2}$   $\boxed{0}$   $\boxed{0}$  znamená 2 hodin večer.
- **5** Potvrďte stiskem OK.

#### **Speciální nastavení**

#### **Tichý příjem faxů**

Pokud požadujete příjem faxu bez předcházejícího zvonění, nastavte počet zazvonění faxového přepínače na0.

#### **Vypnutí všech zvonění**

Pokud nechcete být rušeni zvoněním příchozích hovorů, např. v noci, můžete nastavit počet zvonění na 0. Přístroj se bezprostředně přepne na tichý příjem faxů.

#### **Tisk seznamů a stránek s nápovědou**

#### <span id="page-23-1"></span>**Tisk čísel a položek**

Seznam čísel Seznam čísel a položek obsahuje posledních 10 přijatých hovorů a volaných čísel a také uložené položky a skupiny. Stiskněte **OK**, **2 3** a **OK**. Seznam se vytiskne.

#### <span id="page-23-3"></span>**Tisk seznamu hovorů**

Seznam obsahuje posledních 50 volaných čísel.

- **1** Stiskněte **OK**, **411** a **OK**.
- 2 Pomocí  $\blacktriangle$ / $\blacktriangledown$  označte, zda si tisk přejete či nikoliv.
- **3** Potvrďte stiskem OK.
- 4 Zapnutí tisku: Pomocí  $\blacktriangle$  vyberte, zda se má přehled hovorů tisknout okamžitě nebo po každých 50 přenosech.
- <span id="page-23-0"></span>**5** Potvrďte stiskem OK.

#### **Tisk telefonního seznamu**

Stiskněte OK, 177 a OK. Přístroj vytisk ne seznam položek telefonního seznamu a uložená přiřazení.

#### <span id="page-23-2"></span>**Tisk přehledu faxů**

Přehled faxů je seznam posledních 10 přijatých a odeslaných faxových dokumentů.

- **1** Stiskněte **OK**, **3 5** a **OK**.
- 2 Pomocí  $\blacktriangle/\blacktriangledown$  označte, zda si tisk přejete či nikoliv.
- **3** Potvrďte stiskem OK.
- 4 Zapnutí tisku: Pomocí  $\blacktriangle/\blacktriangledown$  vyberte, zda se má přehled faxů tisk nout okamžitě nebo po každých 10 přenosech.
- **5** Potvrďte stiskem OK.

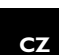

#### <span id="page-24-0"></span>**Tisk protokolu o přenosu**

Po každém přenosu přístroj vytiskne protokol o přenosu. Pokud nastane chyba při přenosu, bude vytištěn protokol o chybě. Tisk protokolu o přenosu můžete vypnout.

- **1** Stiskněte **OK**, **36** a **OK**.
- 2 Pomocí  $\blacktriangle/\blacktriangledown$  označte, zda si tisk přejete či nikoliv.
- **3** Potvrďte stiskem OK.

#### **Tisk stránek nápovědy**

#### **Nápověda 1 · přehled**

Stiskem i a 1 vytisknete přehled stránek nápovědy.

#### **Nápověda 3 · telefonní seznam**

Stiskem  $\boxed{\mathbf{i}}$  a  $\boxed{\mathbf{3}}$  vytisknete přehled funkcí tel efonního seznamu a záznamníku (podle modelu).

#### **Nápověda 4 · faxové přenosy**

Stiskem i a 4 vytisknete pokyny pro odesílání faxů a pro nastavení faxového přepínače.

#### **Nápověda 5 · kopírka**

Stiskem i a 5 vytisknete nápovědu pro kopírování dokumentů.

#### **Nápověda 6 · Seznam funkcí**

Stiskněte i a 6 vytiskne se seznam všech funkcí a nastavení vašeho přístroje.

#### **Nápověda 7 Hry a zábava**

Stiskem **i** a **7** vytisknete pokyny pro funkce Hry a zábava na vašem přístroji.

#### **Nápověda 8 · SMS**

Stiskem i a 8 vytisknete nápovědu pro SMS funkce (závisí na modelu).

#### **Zahájení počáteční instalace**

- **1** Stiskněte **i** a **2**.
- **2** Přístroj vytiskne stránku nápovědy a zahájí proces počáteční instalace.

### <span id="page-25-3"></span><span id="page-25-0"></span>**11 Telefonní linky a přídavné přístroje**

#### <span id="page-25-2"></span><span id="page-25-1"></span>**Nastavení telefonních linek a služby**

#### **Pobočkové ústředny**

Pobočkové ústředny Pobočková ústředna (PABX) je typická v mnoha velkých společnostech a některých domácnostech. Pro spojen í z pobočkové ústředny (PABX) do veřejné telefonní sítě musíte vytočit vytočit kód vnější linky (PSTN).

Přídavné telefony připojené k přístroji na telefonní  $\mathbb{C}$  zásuvce nejsou považovány jako rozšíření.

- **1** Stiskněte **OK**,  $96$  **a** OK.
- **2** V mnoha zemích, můžete nastavit impulsní nebo tónové vytáčení (DTMF tóny). Pomocí  $\blacktriangle$ / $\blacktriangledown$  vyberte požadovaný způsob vytáčení.

Impulzní vytáčení použijte pouze v případě, že na vaší telefonní lince nebylo dosud aktivováno tónové vytáčení.

- **3** Potvrďte stiskem OK.
- 4 Pomocí  $\blacktriangle$ /v vyberte, zda provozujete přístroj jako rozšíření.
- **5** Potvrďte stiskem OK.
- **6 Nastavení rozšíření:** Zadejte přístupový kód na vnější linku, kterou se dostanete na veřejnou telefonní sí". Obvykle je to  $\boxed{0}$ .
	- Ve výjimečných případech může být přístupový kód jiné číslo nebo čísla dvě. Pro starší telefonní systémy může být přístup na vnější linku R (signál flash). Pro zad ání tohoto přístupového kódu stiskněte R. Pokud spojení do vnější sítě nebude možné, kontaktujte provozovatele vašeho systému.
- **7** Potvrďte stiskem OK.

**CZ**

- **8** Po dokončení přístroj telefonní linku ověří. Potvrďte stiskem OK.
- **9** Přístroj ověří, zda mů že uskutečnit spojení do vně jší telefonní sítě. Pokud spojen í nelze provést, budete opětovně požádáni o zadání kódu.

#### **Připojení DSL**

V případě, že používáte modem DSL: Připojte přístroj až za modem! Další informace naleznete v návodu k obsluze k vašemu DSL systému.

#### **ISDN připojení**

Váš faxový přístroj je analogový (Sk upina 3). Není to ISDN faxový přístroj (Skupina 4) a proto nemůže správně pracovat v telefonní síti ISDN. Aby přístroj bylo možné použít, musíte jej připojit přes analogový adaptér nebo na analogové svorky. Podrobnosti týkající se ISDN připojení můžete nalézt v pokynech dodávaných s koncov ým adaptérem nebo vytáčecím směrovačem.

#### <span id="page-25-4"></span>**Hlasová schránka**

Na vašem přístroji nelze současně používat funkci záznamníku vašeho telefonního operátora (hlasová

schránka) a příjem faxů. Deaktivujte hlasovou schrán ku telefonního připojení nebo na stavte na vašem přístroji počet zazvonění faxového přepínač nižší, než 5 (viz také kapitola Nastavení faxového přepínače, [Page 24\)](#page-23-4). Pokud fax přijme hovor, hlasová schránka poskytovatele připojení nebude aktivována. Konzultujte s vaší m telefonním operátorem.

#### **Připojení přídavných zařízení**

Na telefonní lince můžete provozovat přídavné přístroje, jakými jsou bezdrátové telefony, záznamníky, modemy nebo čítače tarifu.

pisz Při používání bezdrátového telefonu s funkcí SMS na stejné telefonní lince bude konkrétní přístroj přijímající SMS zprávy záviset na určitém výrobci. Pouze jeden z přístrojů bude přijímat SMS zprávy. Pokuste se v ypnout SMS příjem na vašem bezdrátovém telefonu.

#### **Připojení k přístroji**

Přídavná zařízení můžete připojit přímo k vašemu přístroji. Zapojte telefonní kabel peri ferního zařízení do zdířky EXT (RJ-11 konektor) na vašem faxovém přístroji.

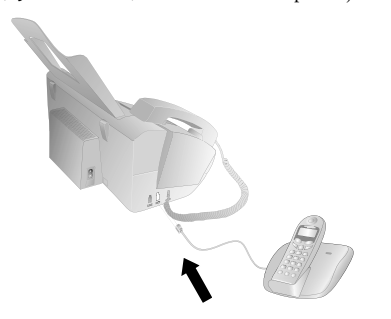

pist Doporučujeme přímé připojení k přístroji, protože tato volba umožňuje faxovému přepínači optimálně ovládat přídavná zařízení.

#### **Připojení k telefonní lince**

Aby byla funkce faxového přepínače funkční, musí být přístroj zařazen v sérii jako první, pokud bude několik zařízení připojeno na shodnou telefonní zásuvku. Dodržte správné pořadí.

Několik telefonních zásuvek Pokud máte několik telefonních zásuvek na stejné telefonní lince, musí být příst roj připojen do první zásuvky.

#### **Používání přídavných telefonů (Easylink)**

Easylink Pomocí funkce Easylink můžete váš přístroj ovládat pomocí přídavných telef onů. Pro používání této fun kce musí být přídavné telefony nastaveny na tónové vytáčení (DTMF/MFV tóny) (viz návod k obslu ze k vašemu přídavnému telefonu).

#### **Zahájení příjmu faxů**

Pokud přijmete hovor na přídavném telefonu a uslyšíte, že se jedná o faxový přenos (pískání nebo ticho), můžete příjem faxu zahájit stiskem  $\boxed{\frac{1}{2} \boxed{5}}$  na přídavném telefonu nebo přímo na přístroji stiskem START.

#### **Převzetí linky**

Pokud přijmete hovor na přídavném telefonu a přístroj bude nadále vyzvánět nebo se pokusí přijmout fax, můžete přístroj odpojit od linky. Na přídavném telefonu stiskněte  $*F$ .

#### <span id="page-26-0"></span>**Změna kódů**

tyto kódy měňte pouze v naléhavém případě. Kódy musí začínat ☀ nebo □ a musí být odlišné.

- **1** Stiskněte **OK**, **54** a **OK**.
- **2** Zadejte nový kód pro zahájení příjmu faxů.
- **3** Potvrďte stiskem OK.
- **4** Zadejte nový kód pro převzetí linky na přídavném zařízení.
- **5** Potvrďte stiskem OK.

#### **Použití externího záznamníku**

Pro nejlepší funkčnost m usí být záznamník připo jen ke zdířce EXT na přístroji. Počet zazvonění pro a ktivaci externího záznamníku musí být menší alespoň o 2, než hodnota uvedená v ZVONENÍ FAXU.

Příklad nastavení:

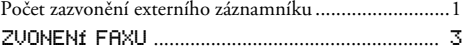

(viz také kapitola Nastavení faxového přepínače, [Page 24](#page-23-4))

risz Odchozí zpráva musí být kratší než 10 sekun d. V odchozím vzkazu nepoužívejte hudbu.

Pokud má váš e xterní záznamník funkci "spořiče" (tj. funkci, která mění počet zazvonění po zázn amu nové zprávy), je nejvhodnější tuto funkci vypnout.

Pokud externí záznamník zaznamená faxový signál, ale váš přístroj nepřijme fax, ověřte připojení ex terního záznamníku.

## <span id="page-27-0"></span>**12 Údržba**

Pokud se projeví porucha, postupujte podle pokynů na displeji a na protokolu o chybě.

#### <span id="page-27-2"></span><span id="page-27-1"></span>**Kontrola stavu inkoustového filmu**

- **1** Stiskněte **OK**,  $\boxed{4}$   $\boxed{6}$  a **OK**.
- **2** Počet stránek, které je ještě možné vytisknout se stávajícím inkoustovým filmem je zobrazen na displeji.
- **3** Stiskem STOP se vrátíte do počátečního režimu.

Pokud je inkoustový film již vyčerpaný nebo pokud není v přístroji vložen, zobrazí se na displeji zpráva.

#### **Výměna inkoustového filmu**

Používejte pouze originální spotřební materiály. Jsou K k dispozici u specializovaných prodejců nebo pomocí naší objednávkové služby (viz zadní strana tohoto návodu). Jiné spotřební materiály bý t příčinou poškození faxového přístroje.

Postupujte podle kroků na obalech spotřebních materiálů.

Pro příjem nebo kopírování dokumentů musí být v přístroji vložen inkoustový film. Váš přístroj je prodáván s vloženou inkoustovou náplní na ně kolik zkušebních stránek. Pro tento film není karta plug'n'print nutná (tj. čipová karta s informací o kapacitě inkoustové náplně). S každým nově vloženým inkoustovým filmem musíte nahrát kapacitu dodávanou kartou Plug'n'Print.

- **1** Vyjměte papír z podavače a odpojte podavač od přístroje.
- **2** Přístroj otevřete nadzvednutím panelu pomocí úchytek na středu a vyklopte jej.

**CZ**

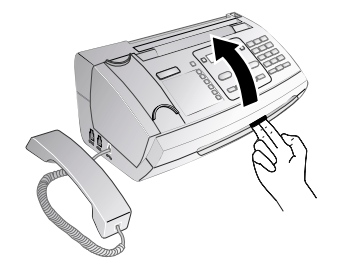

Při otevírání přístroje vždy na místě kryt zajistěte. Padající kryt by vás mohl při ma nipulaci s přístrojem zranit.

**3** Uchopte zadní roli ink oustového filmu na obou stranách a naklopte jej naproti přední roli náplně.

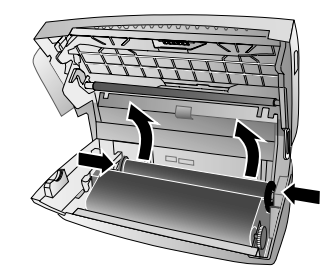

**4** Z přístroje vyjměte obě role . Inkoustový film není možné znovu použít.

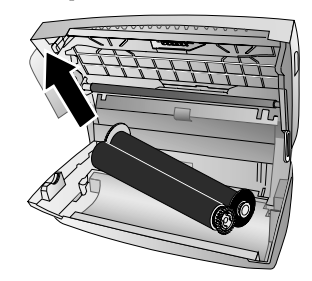

- Zprávy a kopírované dokumenty, které vytisknete **TA** mohou být z použitých rolí přeč teny. Dbejte ochrany údajů při znehodnocování použitých inkoustových náplní.
- **5** Použitou kartu plug'n'print vyjměte ze zásuvky po levé straně vedle inkoustového filmu. Karta Plug'n'Print nemůže být znovu použita.

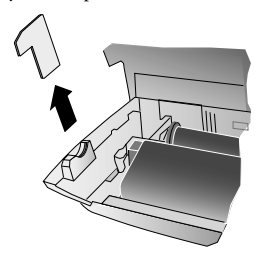

**6** Z nového inkoustového filmu opatrně sejměte gumové pásky. Dejte pozor, aby nedošlo k poškození filmu!

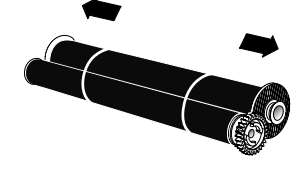

**7** Větší roli s inkoustovým filmem vložte do zadní části. Kolečko s modrými zuby musí být na pravé straně.

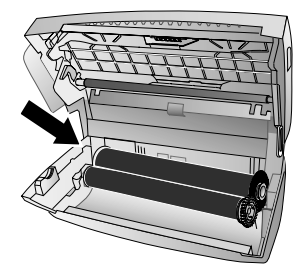

**8** Vložte menší roli inkoustového filmu do předního zásobníku. Kolečko s modrými zuby musí být na pravé straně a výstupek musí být vložen do prohlubně na levé straně.

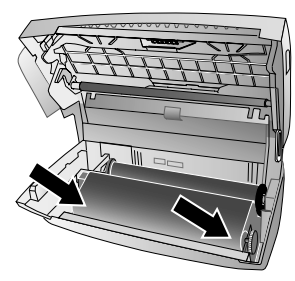

**9** Vylomte čipovou kartu z karty plug'n 'print. Vložte čipovou kartu do zásuvky zásobníku inkoustového filmu.

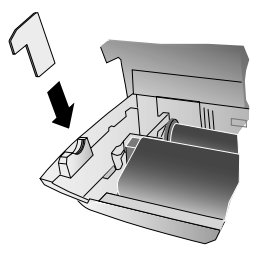

**10** Otočením modrého ozubeného kolečka napněte inkoustový film. Inkoustový film nesmí být zvlněn.

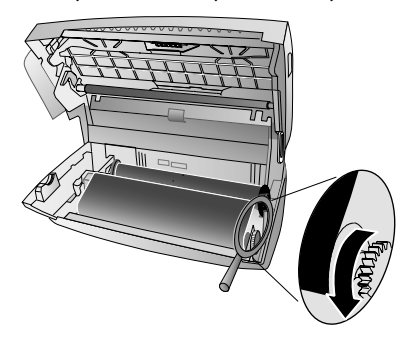

**11** Zavřete přístroj. Vložte zásobník papíru do otvorů za podavačem papíru. Znovu vložte papír.

#### <span id="page-28-0"></span>**Zablokování papíru**

- **1** Vyjměte papír z podavače a odpojte podavač o d přístroje.
- **2** Přístroj otevřete nadzvednutím panelu pomocí úchytek na středu a vyklopte jej.

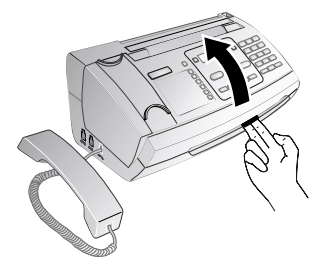

- Při otevírání přístroje vždy na místě kryt zajistěte. Padající kryt by vás mohl při ma nipulaci s přístrojem zranit.
- **3** Opatrně papír vytáhněte.

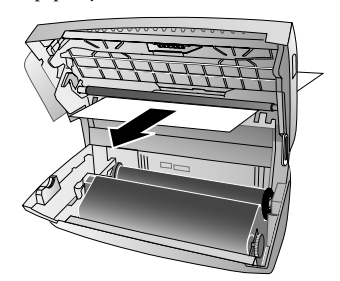

**4** Otočením modrého ozubeného kolečka napněte inkoustový film. Inkoustový film nesmí být zvlněn.

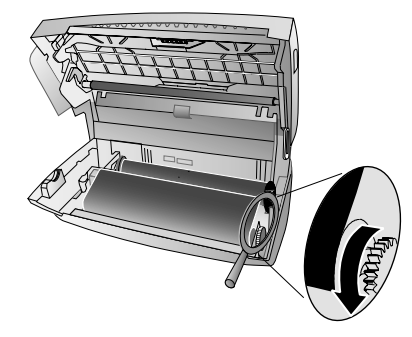

**5** Zavřete přístroj. Vložte zásobník papíru do otvorů za podavačem papíru. Znovu vložte papír.

**Údržba 29**

#### <span id="page-29-0"></span>**Zablokování dokumentu**

- **1** Vyjměte papír z podavače a odpojte podavač od přístroje.
- **2** Přístroj otevřete nadzvednutím panelu pomocí úchytek na středu a vyklopte jej.

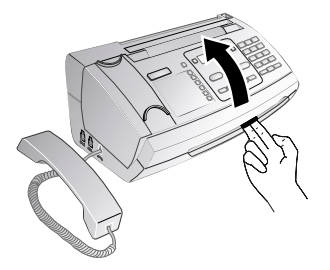

- Při otevírání přístroje vždy na místě kryt zajistěte. A Padající kryt by vás mohl při ma nipulaci s přístrojem zranit.
- **3** Otevřete kryt skeneru zatlačením na podpěru (**A**) a poté na podpěru (**B**) uvnitř. Kryt (**C**) se ohne dolů.

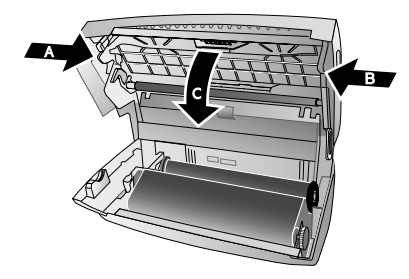

**CZ**

**4** Opatrně vytáhněte z přístroje zablokovaný dokument směrem dopředu nebo dozadu.

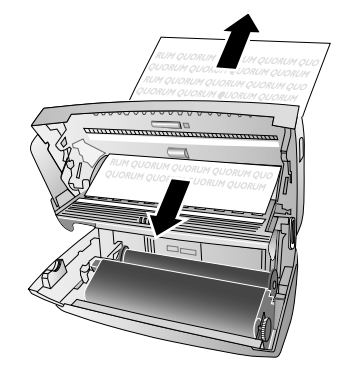

**5** Zavřete kryt skeneru a kryt automatického podavače dokumentů. Obě podpory musí bezpečně zapadnout na místo.

**6** Otočením modrého ozubeného kolečka napněte inkoustový film. Inkoustový film nesmí být zvlněn.

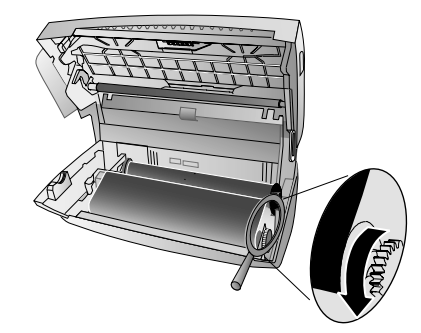

**7** Zavřete přístroj. Vložte zásobník papíru do otvorů za podavačem papíru. Znovu vložte papír.

#### **Čištění**

- Před čištěním přístroje jej odpojte od napájecí sítě. A Pro čištění používejte měkkou a s uchou látku prostou chlupů. Nepoužívejte tekutiny, plyny nebo snadno vznětlivé čist ící prostředky (spreje, brusné pasty, leštidla, alkohol či benzín). Zabraňte vniknutí jakékoliv vlhkosti dovnitř faxového přístroje.
- risty Pro čištění jsou n a našem zákaznickém centru k dispozici speciální listy pro čištění faxu. List vložte do podavače dokumentů. Stiskněte STOP; stránka bude vysunuta. Tento postup opakujte několikrát.
- **1** Vyjměte papír z podavače a odpojte podavač o d přístroje.
- **2** Přístroj otevřete nadzvednutím panelu pomocí úchytek na středu a vyklopte jej.

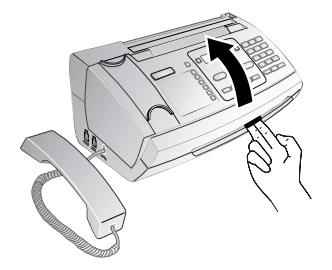

Při otevírání přístroje vždy na místě kryt zajistěte. Padající kryt by vás mohl při ma nipulaci s přístrojem zranit.

**3** Otevřete kryt skeneru zatlačením na podpěru (**A**) a poté na podpěru (**B**) uvnitř. Kryt (**C**) se ohne dolů.

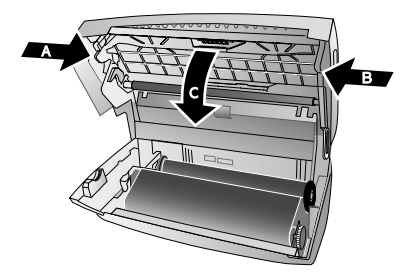

**4** Lehce otřete látkou horní stranu skla ske neru (**A**) a dolní stranu podavače dokumentu/skeneru (tj. plastovou desku) (**B**).

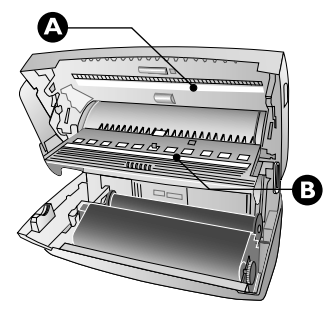

**5** Vyčistěte kolečka (**A**) a zbývající část koleček na spodní straně (**B**) pomocí jemné látky bez chlupů navlhčené v lihu na čištění (96%). Otáčením kolečka podavače jej vyčistěte po celém obvodu.

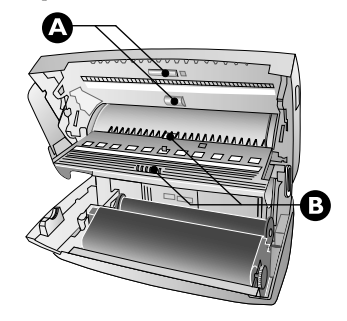

**6** Zavřete kryt skeneru a kryt automatického podavače dokumentů. Obě podpory musí bezpečně zapadnout na místo.

**7** Otočením modrého ozubeného kolečka napněte inkoustový film. Inkoustový film nesmí být zvlněn.

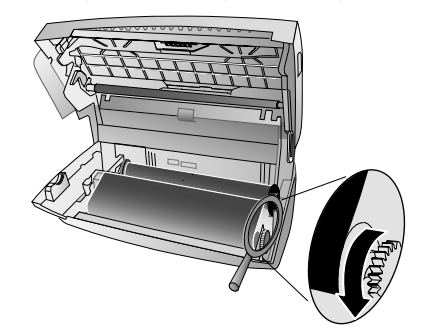

**8** Zavřete přístroj. Vložte zásobník papíru do otvorů za podavačem papíru. Znovu vložte papír.

#### <span id="page-30-1"></span>**Zjištění verze programového vybavení (firmware)**

- **1** Stiskněte **OK**, **47 1** a **OK**.
- **2** Na displeji se objeví označení modelu a nastavená země.
- **3** Potvrďte stiskem OK.
- **4** Zobrazí se informace o verzi firmware.
- <span id="page-30-0"></span>**5** Potvrďte stiskem OK.

#### **Použití servisních kódů**

Servisní kódy vymažou všechna nastavení a váš přístroj se navrátí do výchozí ho nastavení z výr oby. Může nastat situace, kdy přístroj se změněným nastavením reaguje odlišně, než je předpokládáno.

**CZ**

Servisní kód použijte pouze v případě, že je to absolutně nezbytné. Mnoho servisních k ódů také vymaže zprávy a seznam telefonních čísel.

- **1** Stiskněte **OK**, **45** a **OK**.
- **2** Zadejte servisní kód:

7117 – Vym aže všechna nastavení a u ložená data. Přístroj bude vynulován do výchozí ho stavu a bude opětovně zahájen proces počáteční instalace.

7140 – Vyma že všechna nastavení. Uložená data a telefonní seznam zůstane nedotčen.

7227 – Vymazání uložených faxů, pokud jsou problémy s tiskem.

- **3** Potvrďte stiskem OK.
- 4 Pomocí  $\blacktriangle/\blacktriangledown$  vyberte POKRACOVAT: ANO.
- **5** Potvrďte stiskem OK.

Pokud zadáte n esprávný kód, můžete dotaz  $\mu$  přerušit pomocí POKRAČOVAT: NE.

**Údržba 31**

#### <span id="page-31-0"></span>**Zapnutí a vypnutí napájení**

Pokud nastane s přístrojem problém, který není možné vyřešit pokyny v tomto návodu, pokračujte následujícími kroky.

- **1** Odpojte přístroj ze zásuvky.
- **2** Vyčkejte alespoň 10 sekund a poté přístroj opět zapojte do napájení.
- **3** Pokud se chyba projeví znovu, kontaktujte prosím naši zákaznickou podporu nebo vašeho dodavatele. Pokud se projeví porucha, postupujte podle pokynů na displeji a na protokolu o chybě.

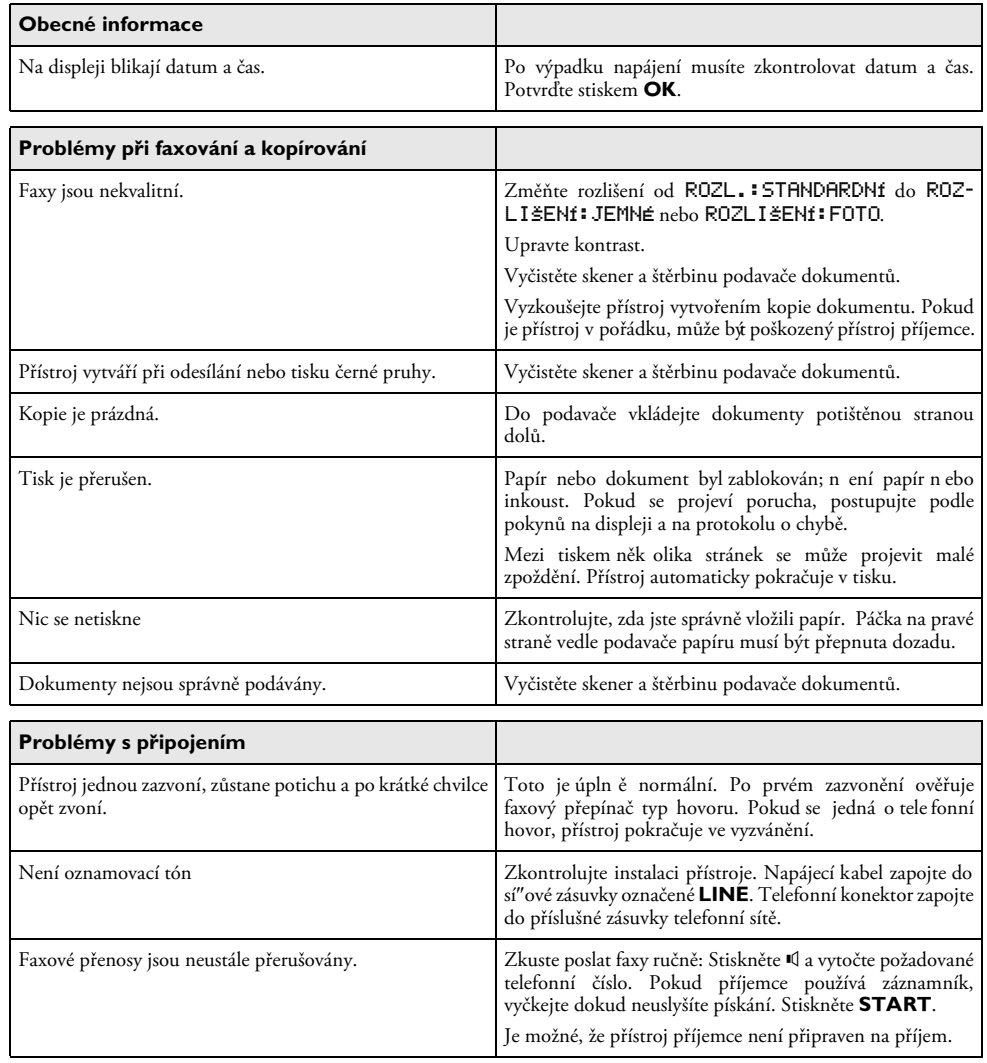

**CZ**

**232 Philips PPF 631 · 632 · 675** 

 $\overline{\bullet}$ 

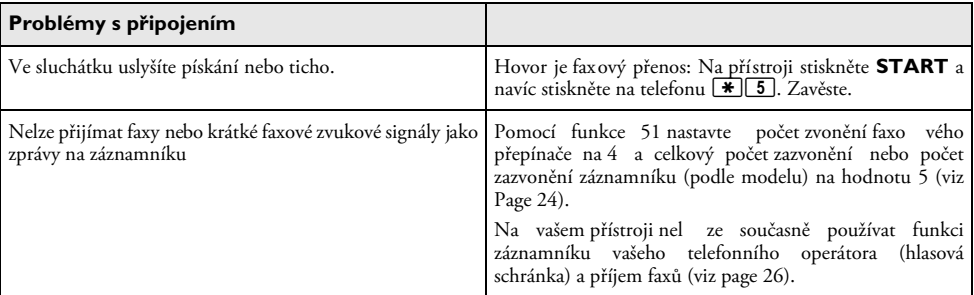

**CZ**

 $\left| \downarrow \right|$ 

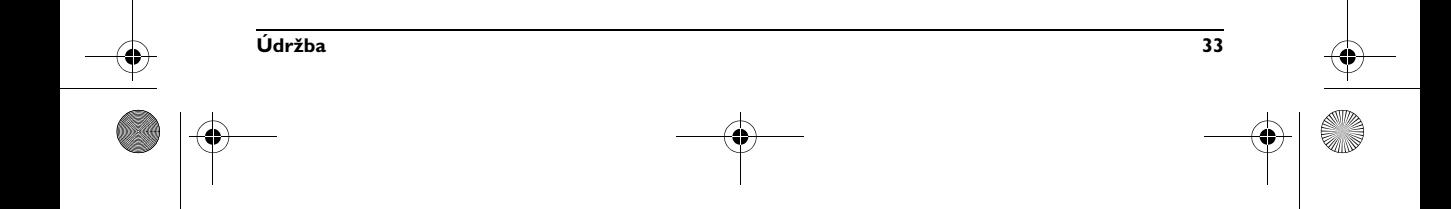

## <span id="page-33-0"></span>**13 Příloha**

#### **Technické parametry**

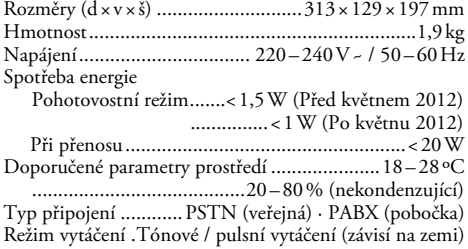

#### **Standardy**

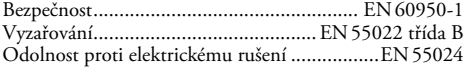

#### **Snímač (skener)**

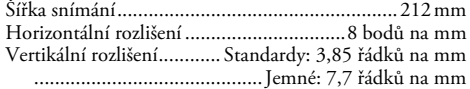

#### **Pamet**

Telefonní seznam........ až 50 položek (PPF631, PPF632) Telefonní seznam (vysoky) ........................................... až 200 položek (PPF¦675) Hlasové zprávy................................. až 30 minut (PPF 675) Faxové zprávy

...až 15 stránek (standardní testovací dopis) (PPF 631, PPF 632)

.. až 50 stránek (standardní testovací dopis) (PPF 675) SMS zprávy SMS zprávy ......................................... až 30 SMS zprávy

#### **Papír**

**CZ**

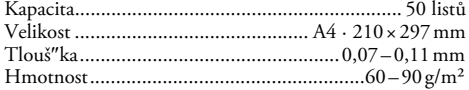

#### **Podavač dokumentů**

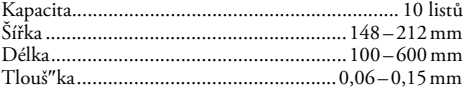

#### **Fax**

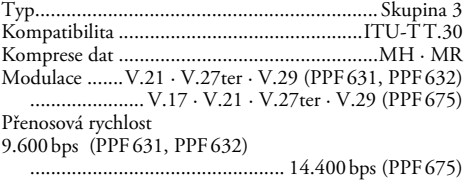

#### **Technické parametry mohou být změněny bez předchozího upozornění.**

#### **Záruka**

Plná záruka je možné nalézt na webových stránkách: www.fax.philips.com

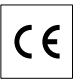

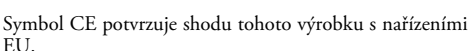

**Sagemcom Documents SAS** tímto prohlašuje, že tento **PPF631, PPF632, PPF675** je veshodě se základními požadavky a dalšími příslušnými ustanoveními směrnice 1999/5/ES.

Kompletní vyhlásení o konformitě je k dispozici na našíinternetové stránce www.fax.philips.com

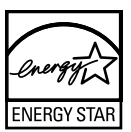

Jako účastník programu ENERGY STAR společnost Sagemcom Documents SAS ujišuje, že tento přístroj splňuje požadavky ENERGY STAR.

Životní Prostředí **Životní Prostředí:** Respekt k životnímu prostředí je klíčovým cílem Sagemcom. Skupina Sagemcom používá při svých činnostech postupy šetrné k životnímu prostředí a zavázala se plnit náročné ekologické limity v rámci celého životního cyklu svých výrobků, od výroby, přes použití výrobku až po konec životnosti.

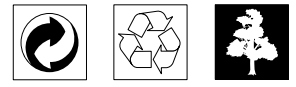

**Obaly:** Pro snadnější recyklaci obalů Vás prosíme, abyste dodržovali lokální platná pravidla pro recyklaci.

**Baterie:** Starých baterií je nutné se zbavovat na určených sběrných místech.

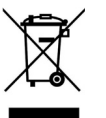

**Výrobek:** Přeškrtnuté logo popelnice na vašem výrobku označuje, že je klasifikován jako Elektrické a elektronické zařízení řídící se zvláštními předpisy o likvidaci odpadů.

K podpoře recyklování, obnovy odpadů z elektrických a elektronických zařízení (WEEE) a k ochraně životního prostředí lidského zdraví vyžadují evropská nařízení, abyste se vašich odpadních zařízení zbavovali s využitím jedné z následujících možností:

• Váš obchodník od vás zařízení odebere v případě, že si kupujete jiný výrobek.

• Odpadové zařízení lze rovněž odložit na k tomu určených sběrných místech.

Tento návod k použití byl vytištěn na recyklovaném papíru prostém chlóru. Vyhovuje nejvyšším standardům ochrany přírody. Použitý papírový obal a kartony chránící zařízení, jakož i plastové fólie odevzdejte k recyklování. Plastová fólie může být odeslána na recyklaci nebo znehodnocena v běžném odpadu, který není určen pro recyklování a to podle požadavků příslušné země.

**Obchodní značky:** Zmíněné odkazy v tomto návodu jsou obchodními značkami příslušných společností. Nezmíněné obchodní značky ® a ™ neznamenají, že tyto vyhrazené pojmy jsou volnými značkami. Další názvy výrobků, které jsou v návodu použity, slouží pouze pro identifikaci a mohou být obchodními značkami jejich příslušných vlastníků. Sagemcom se zříká jakéhokoliv práva na tyto značky.

Reprodukce jistých dokumentů (např. skenováním, tiskem, kopírováním) je v mnoha zemích zakázána. Seznam takových dokumentů uvedený níže není míněn jako úplný, a je pouze obecným přehledem. V případě pochybností konzultujte s právníkem.

- · Pasy (osobní identifikace)
- · Vstupní a výstupní víza (imigrační formuláře)
- · Vojenské dokumenty
- · Bankovní listiny, cestovní šeky, platební příkazy

· Poštovní známky a kolky (orazítkované i neorazítkované)

· Úvěrové listy, vkladové listiny, dlužní úpisy

· Dokumenty chráněné autorskými právy

Dbejte zákonných ustanovení vaší země vzhledem k platnosti faxových přenosů – zejména v souvislosti s platností podpisů, konečných termínů dodání nebo jiných okolností zapříčiněných sníženou kvalitou přenosu apod.

Dbejte dodržování zákonných ustanovení vaší země týkajících se telekomunikačních přenosů a soukromých dat.

Tento produkt je určen pro použití v analogové telefonní síti s komutovaným spojením (PSTN) a to v zemi uvedené na obalu. Použití v jiných zemích může způsobit chybnou funkci.

Pro další informace kontaktujte technické centrum podpory. Nejprve se spojte se svým dodavatelem, pokud se problém projeví během činnosti.

Sagemcom ani jeho přidružené organizace nejsou odpovědné kupujícímu tohoto výrobku nebo třetích stran za poškození, ztráty, ušlé zisky nebo náklady vzniklé kupujícímu nebo třetí straně jako důsledek nehody, nesprávného použití nebo zneužití tohoto výrobku, neoprávněné úpravy, opravy nebo výměny tohoto výrobku ani jeho selhání, které vyhovělo pokynům k ovládání a údržbě dané Sagemcom.

Sagemcom není odpovědný za poškození nebo problémy vniklé použitím jakéhokoliv příslušenství nebo jiného komerčního výrobku jiného, než těch, které byly označeny jako originální výrovky Sagemcom není odpovědný za poškození nebo problémy vzniklé použitím jakéhokoliv příslušenství nebo jiného komerčního výrobku jiného, než těch, které byly označeny jako originální výrovky Sagemcom.

Sagemcom není odpovědný za poškození vzniklé jako důsledek elektromagnetického rušení, které bylo zapříčiněno použitím jiných kabelů, než těch, které jsou označeny jako výrobky Sagemcom.

Všechna práva vyhrazena. Žádná část této publikace nesní být reprodukována, ukládána ve vyhledávacích systémech, šířena v jakékoliv formě, elektronicky, mechanicky, kopírováním, nahráváním nebo jinak bez předchozího psaného souhlasu Sagemcom. Všechny zde uvedené informace se týkají pouze tohoto výrobku. Sagemcom nenese žádnou zodpovědnost, pokud je tato informace vztažena na jiný přístroj.

Tento návod k použití je dokumentem, který není smlouvou.

Za technické změny a chyby se neručí.

Copyright © 2012 Sagemcom Documents SAS

**CZ**

**Příloha 35**

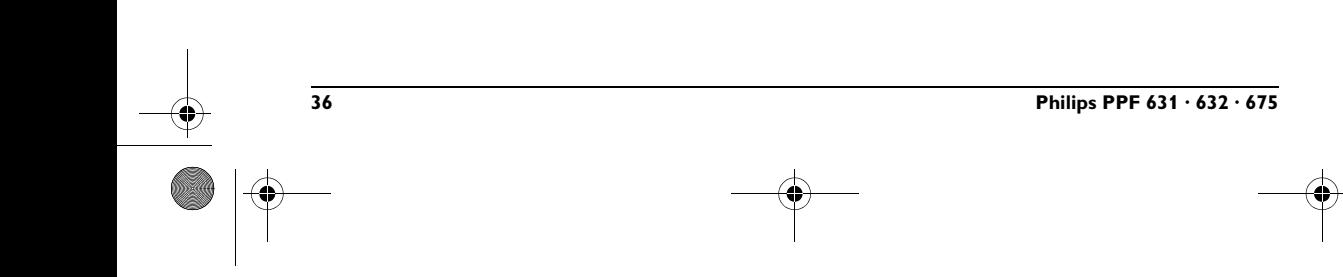

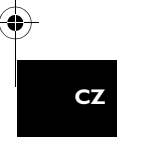

 $|\mathbf{\oplus}$ 

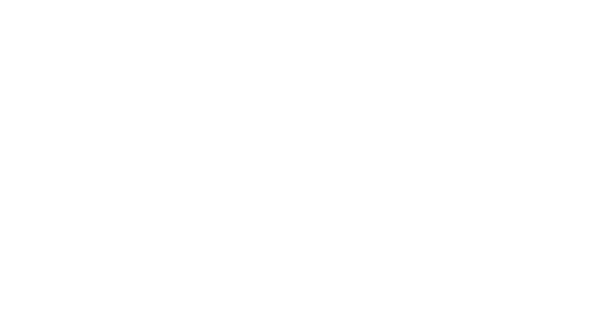

O

 $\Rightarrow$ 

# **ZÁRUČNÍ LIST**

### **Sagemcom CZ, s.r.o.**

#### Součásti dodávky:

#### Výrobek: faksimilní zařízení

- · Faksimilní zařízení
- · Návod k obsluze v českém jazyce
- · Záruční list

#### **Autorizované** servisní středisko:

#### Xpectrum s.r.o.

Lužná 591 160 00 Praha 6 tel.: 220 121 432 fax: 235 350 746 email: servis@xpectrum.cz

#### Typ zařízení, výrobní číslo:

#### Datum prodeje - den, měsíc (slovem), rok:

#### Razítko prodejce a podpis:

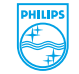

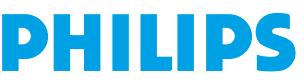

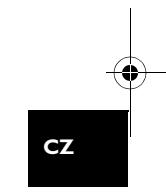

#### Záruční podmínky

Vážený Zákazníku.

Děkujeme Vám za zakoupení tohoto výrobku, který byl navržen a vytvořen podle nejnáročnějších požadavků na kvalitu. Pokud by se však na Vašem výrobku vyskytla jakákoliv porucha, společnost Sagemcom Vám zaručuje bezplatnou opravu, výměnu vadných dílů nebo celého telefonu během 24 měsíců od data zakoupení.

Záruka společnosti Sagemcom platí pouze tehdy, pokud je s přístrojem zacházeno podle návodu k použití, je používán pouze k uvedeným účelům, je používán pouze v zemi kde, byl jeho provoz řádně schválen a po předložení originálního účtu nebo pokladní stvrzenky s uvedením data nákupu, jménem, podpisem a razítkem prodejce, udáním modelu a výrobního čísla. Při záruční reklamaci je zákazník povinen sepsat řádný reklamační protokol a uvést popis závady.

Záruku nelze uplatnit pokud:

- dokumenty byly jakýmkoliv způsobem změněny nebo jsou nečitelné,
- výrobní číslo nebo číslo modelu byly, změněny, vymazány, odstraněny nebo jsou nečitelné.
- přístroj byl opraven nebo upraven neautorizovaným servisem nebo osobou,
- poškození je způsobeno mechanicky, přepětím v napájecí nebo komunikační síti, neodpovídajícím napětím, připojením k neuzeměné síťové zásuvce, kapalinou, ohněm, klimatickými podmínkami, nesprávným použitím nebo opomenutím,
- přístroj byl používán s nedoporučeným spotřebním materiálem, tak jak je uvedeno v návodu k použití, nebo doporučeným spotřebním materiálem dodatečně upraveným  $(naplněným, ...)$

Záruka společnosti Sagemcom neovlivňuje Vaše zákonná zákaznická práva.

Pokud Váš výrobek řádně nepracuje, doporučujeme Vám, pečlivě si přečíst návod k použití, před tím než budete kontaktovat Vašeho prodejce nebo servisní středisko společnosti Sagemcom. Zabráníte tak zbytečným nedorozuměním.

Pokud ponesete svůj fax, v případě poruchy, do servisního střediska, je nutné abyste přinesli kompletní přístroj, pokud možno v originálním balení.

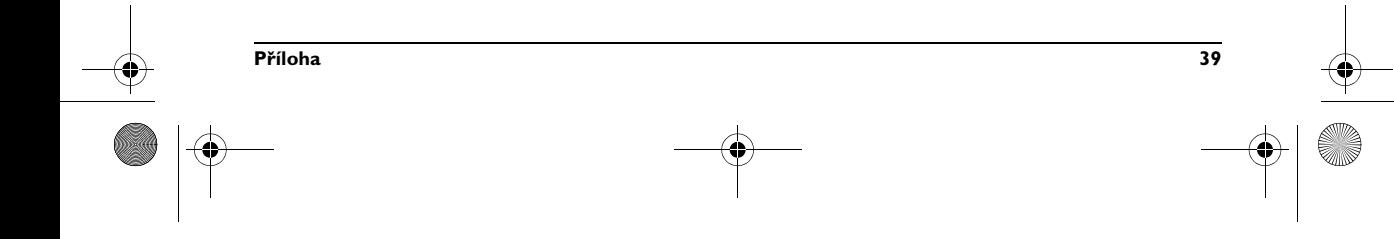

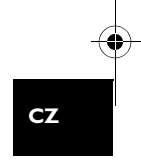

E-Mail: **E-Mail: dti.faxinfoline@sagemcom.com** Internet **Internet: www.sagemcom.com**

> PHILIPS and the PHILIPS' Shield Emblem are registered trademarks of Koninklijke Philips Electronics N.V. and are used by Sagemcom Documents SAS under license from Koninklijke Philips Electronics N.V.

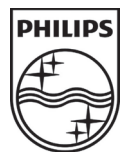

**Sagemcom Documents SAS**

Headquarters : 250, route de l'Empereur - 92848 Rueil-Malmaison - FRANCE Tél. : +33 1 57 61 10 00 · Fax : +33 1 57 61 10 01 www.sagemcom.com Limited company · Capital 8.479.978 Euros · 509 448 841 RCS NANTERRE

**PPF 631 · 632 · 675 CZ 253121069-B**